### **Inspiron 24 7000 Series Instrukcja serwisowa**

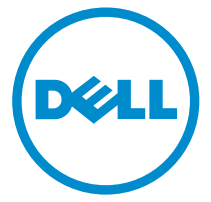

**Model komputera: Inspiron 24–7459 Model regulacji: W07C Typ regulacji: W07C003**

## **Uwagi, przestrogi i ostrzeżenia**

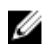

**UWAGA:** Napis UWAGA wskazuje ważną informację, która pozwala lepiej wykorzystać posiadany komputer.

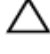

**OSTRZEŻENIE: Napis PRZESTROGA informuje o sytuacjach, w których występuje ryzyko uszkodzenia sprzętu lub utraty danych, i przedstawia sposoby uniknięcia problemu.**

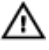

**PRZESTROGA: Napis OSTRZEŻENIE informuje o sytuacjach, w których występuje ryzyko uszkodzenia sprzętu, obrażeń ciała lub śmierci.**

**© 2016 Dell Inc. Wszelkie prawa zastrzeżone.** Ten produkt jest chroniony prawem Stanów Zjednoczonych i międzynarodowym oraz prawem własności intelektualnej. Nazwa Dell i logo Dell są znakami towarowymi firmy Dell Inc. w Stanach Zjednoczonych i/lub innych krajach. Wszystkie pozostałe marki i nazwy handlowe wymienione w niniejszym dokumencie mogą być znakami towarowymi ich odpowiednich właścicieli.

2016 - 03

Wer. A01

# Spis treści

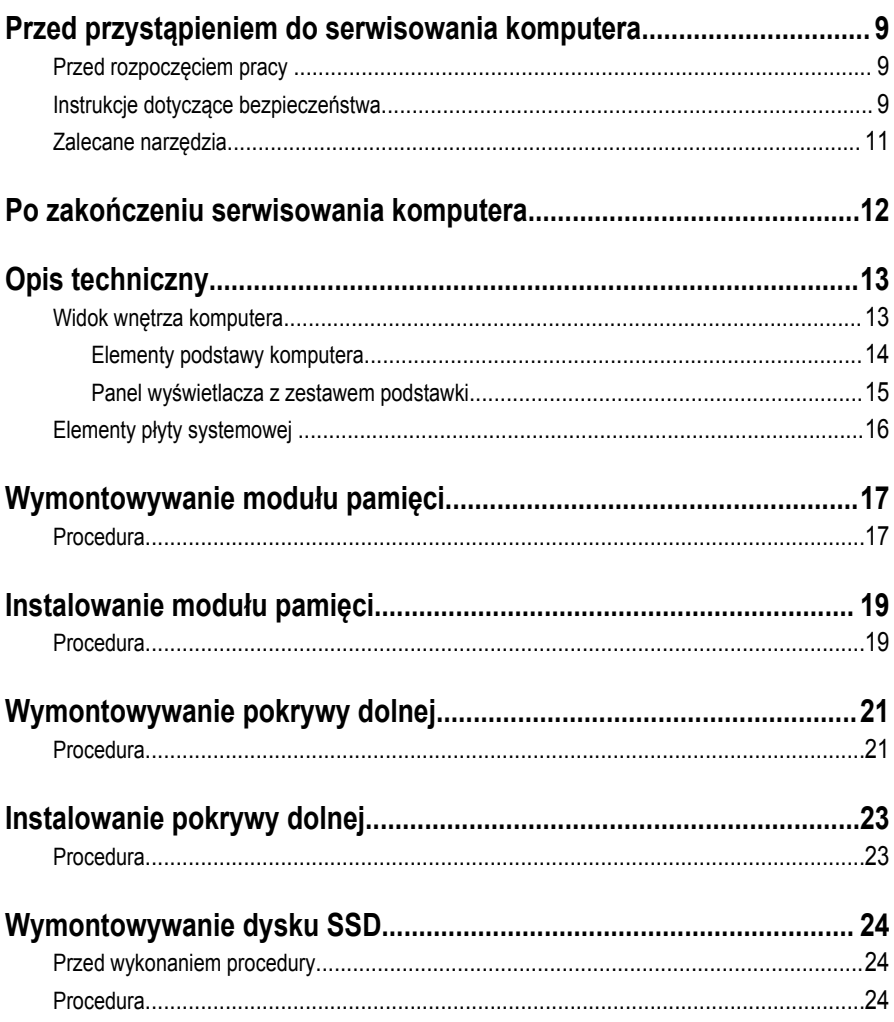

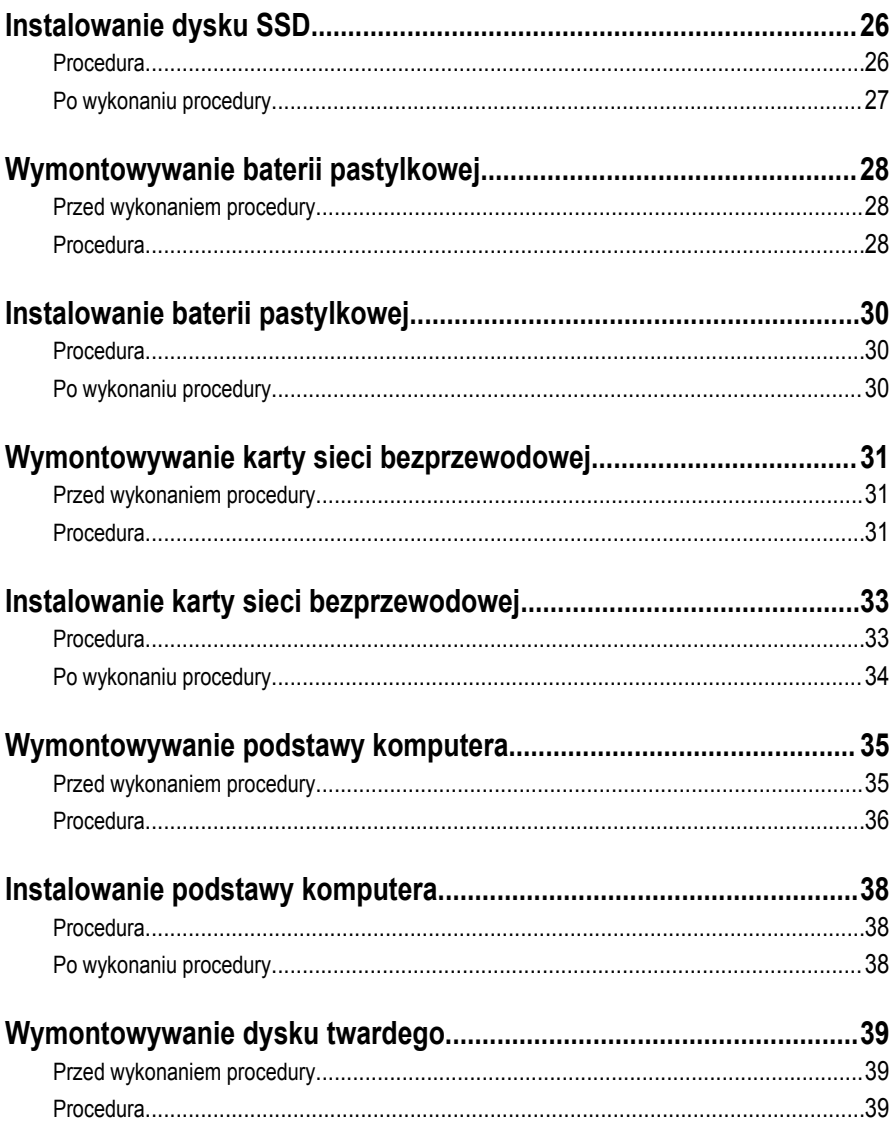

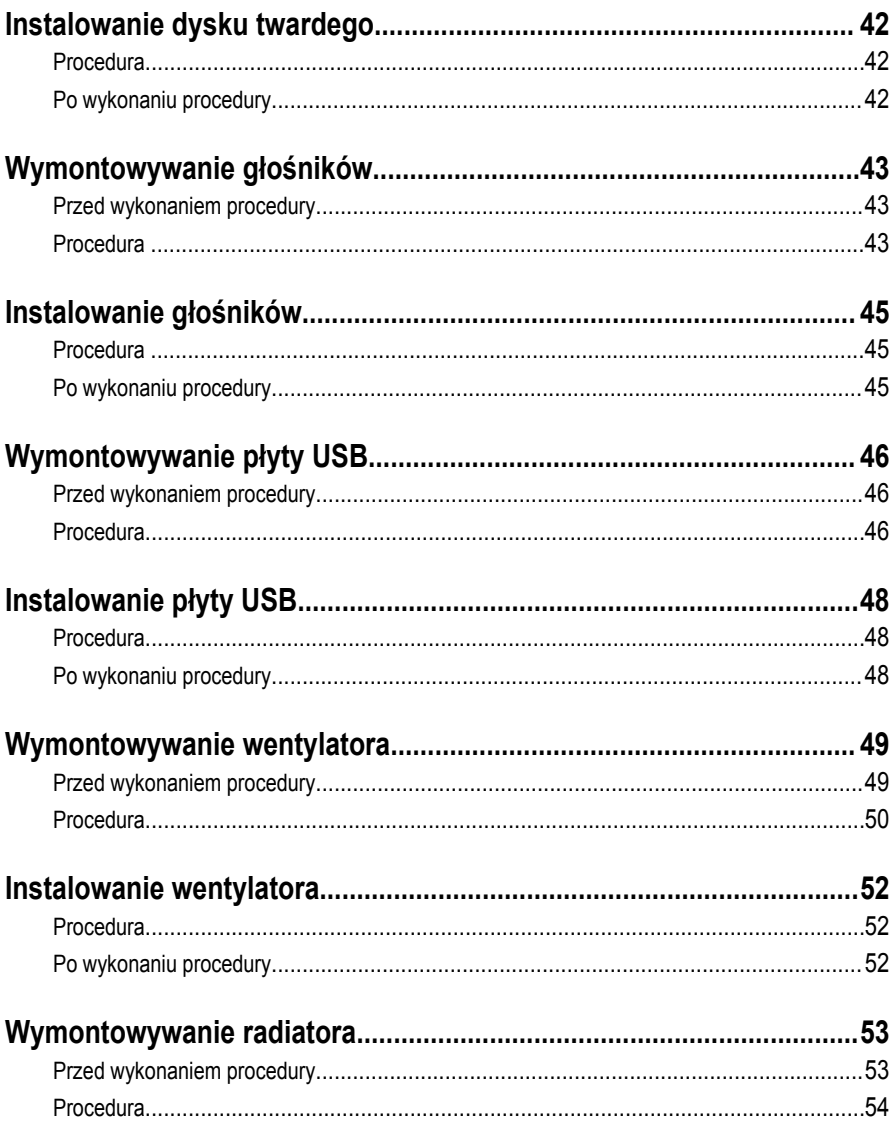

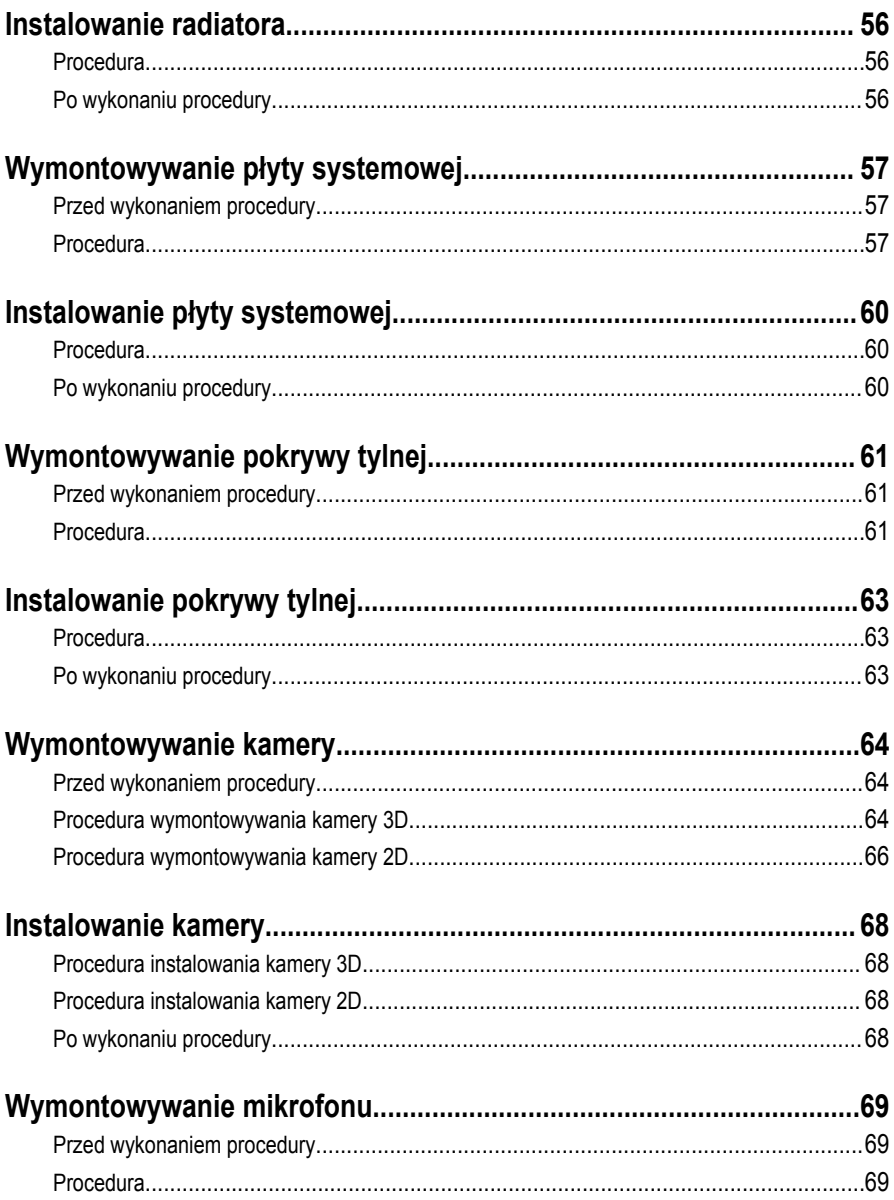

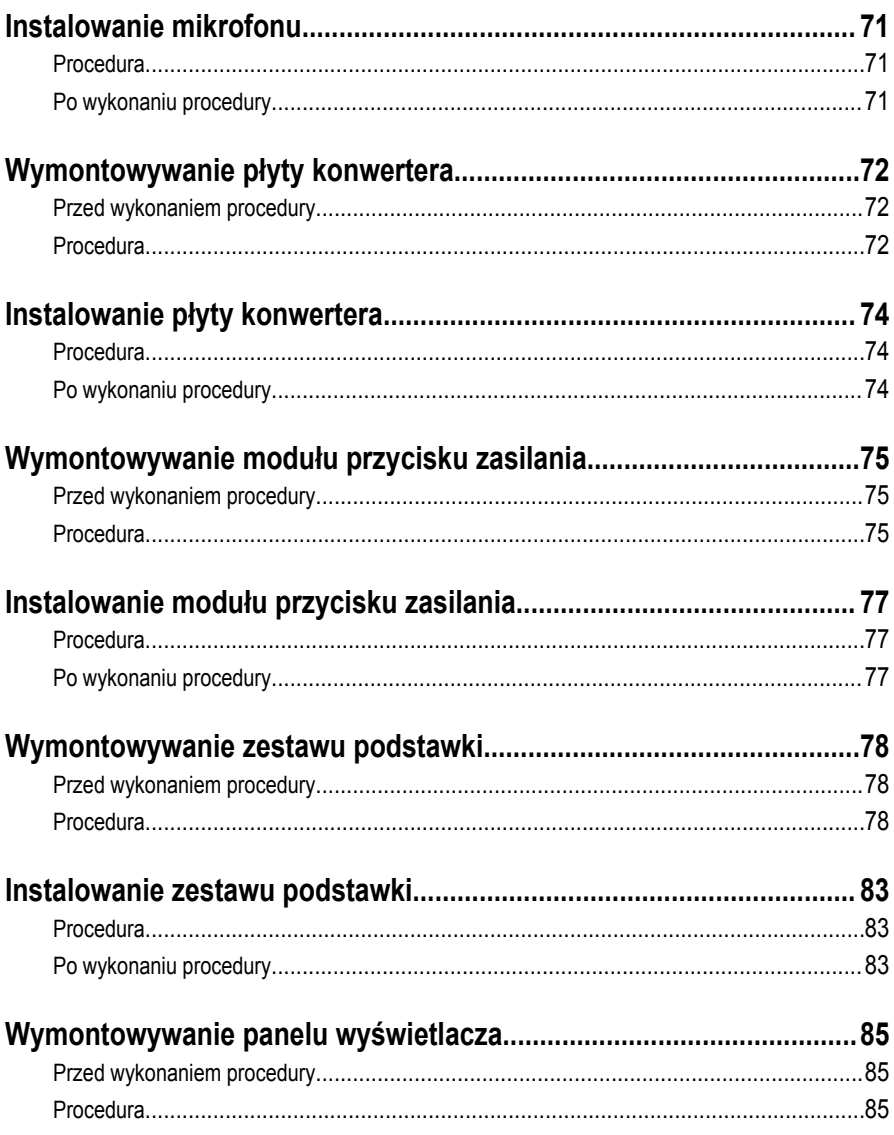

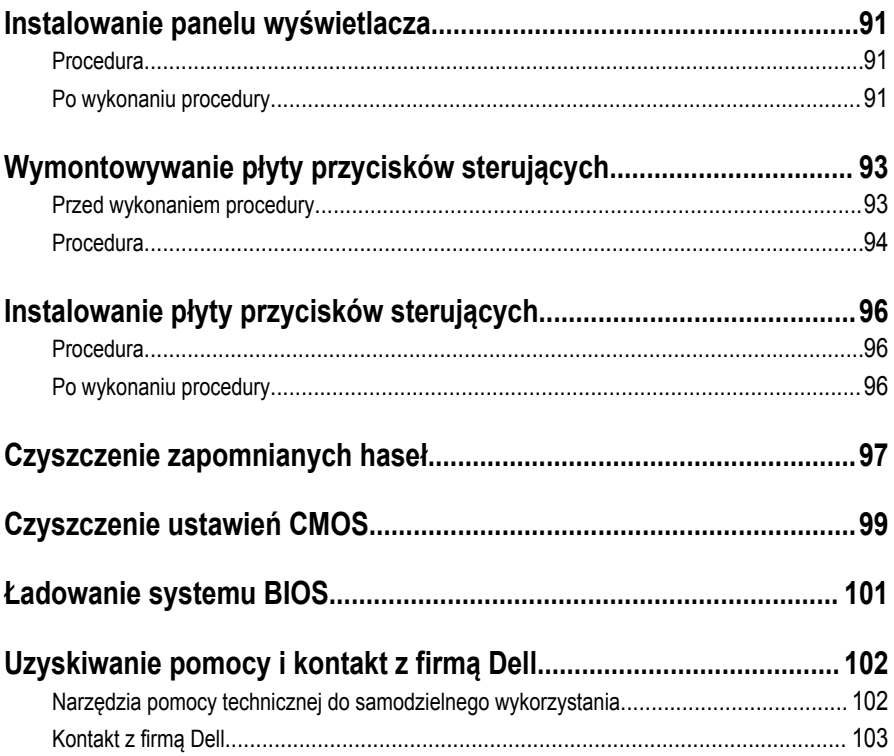

### <span id="page-8-0"></span>**Przed przystąpieniem do serwisowania komputera**

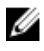

**UWAGA:** W zależności od zamówionej konfiguracji posiadany komputer może wyglądać nieco inaczej niż na ilustracjach w tym dokumencie.

#### **Przed rozpoczęciem pracy**

- **1** Zapisz i zamknij wszystkie otwarte pliki, a także zamknij wszystkie otwarte aplikacje.
- **2** Wyłącz komputer.
	- Windows 10: Kliknij lub stuknij kolejno opcje **Start** → **Zasilanie** → **Wyłącz**.
	- Windows 8.1: Na ekranie **Start** kliknij lub stuknij ikonę zasilania → **Zamknij**.
	- Windows 7: Kliknij lub stuknij kolejno opcje **Start** → **Zamknij**.

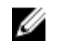

**UWAGA:** Jeśli używasz innego systemu operacyjnego, wyłącz komputer zgodnie z instrukcjami odpowiednimi dla tego systemu.

- **3** Odłącz komputer i wszystkie urządzenia peryferyjne od gniazdek elektrycznych.
- **4** Odłącz od komputera wszystkie kable, np. telefoniczne, sieciowe itd.
- **5** Odłącz od komputera wszystkie urządzenia peryferyjne, np. klawiaturę, mysz, monitor itd.
- **6** Wyjmij z komputera wszystkie karty pamięci i dyski optyczne.
- **7** Po odłączeniu komputera od źródła zasilania naciśnij przycisk zasilania i przytrzymaj przez ok. 5 sekund, aby odprowadzić ładunki elektryczne z płyty systemowej.

**OSTRZEŻENIE: Umieść komputer na płaskiej, miękkiej i czystej powierzchni, aby uniknąć zarysowania ekranu.**

**8** Połóż komputer spodem do góry.

#### **Instrukcje dotyczące bezpieczeństwa**

Aby uchronić komputer przed uszkodzeniem i zapewnić sobie bezpieczeństwo, należy przestrzegać następujących zaleceń dotyczących bezpieczeństwa.

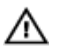

**PRZESTROGA: Przed przystąpieniem do wykonywania czynności wymagających otwarcia obudowy komputera należy zapoznać się z instrukcjami dotyczącymi bezpieczeństwa dostarczonymi z komputerem. Dodatkowe zalecenia dotyczące bezpieczeństwa można znaleźć na stronie Regulatory Compliance (Informacje o zgodności z przepisami prawnymi) pod adresem www.dell.com/ regulatory\_compliance.**

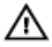

**PRZESTROGA: Przed otwarciem obudowy komputera lub zdjęciem paneli należy odłączyć wszystkie źródła zasilania. Po zakończeniu pracy należy najpierw zainstalować wszystkie pokrywy i panele oraz wkręcić śruby, a dopiero potem podłączyć komputer do gniazdka elektrycznego.**

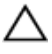

**OSTRZEŻENIE: Aby uniknąć uszkodzenia komputera, należy pracować na płaskiej i czystej powierzchni.**

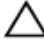

**OSTRZEŻENIE: Karty i podzespoły należy trzymać za krawędzie i unikać dotykania wtyków i złączy.**

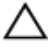

**OSTRZEŻENIE: Użytkownik powinien rozwiązywać problemy i wykonywać czynności naprawcze tylko w takim zakresie, w jakim został do tego upoważniony lub poinstruowany przez zespół pomocy technicznej firmy Dell. Uszkodzenia wynikające z napraw serwisowych nieautoryzowanych przez firmę Dell nie są objęte gwarancją. Więcej informacji zawierają instrukcje dotyczące bezpieczeństwa dostarczone z tabletem i dostępne na stronie internetowej www.dell.com/ regulatory\_compliance.**

**OSTRZEŻENIE: Przed dotknięciem jakiegokolwiek elementu wewnątrz komputera należy pozbyć się ładunków elektrostatycznych z ciała, dotykając dowolnej nielakierowanej metalowej powierzchni, np. metalowych elementów z tyłu komputera. Podczas pracy należy okresowo dotykać nielakierowanej powierzchni metalowej w celu odprowadzenia ładunków elektrostatycznych, które mogłyby spowodować uszkodzenie wewnętrznych elementów.**

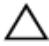

**OSTRZEŻENIE: Przy odłączaniu kabla należy pociągnąć za wtyczkę lub uchwyt, a nie za sam kabel. Niektóre kable mają złącza z zatrzaskami lub nakrętki, które należy otworzyć lub odkręcić przed odłączeniem kabla. Odłączając kable, należy je trzymać w linii prostej, aby uniknąć wygięcia styków w złączach. Podłączając kable, należy zwrócić uwagę na prawidłowe zorientowanie złączy i gniazd.**

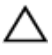

**OSTRZEŻENIE: Jeśli w czytniku kart pamięci znajduje się karta, należy ją nacisnąć i wyjąć.**

#### <span id="page-10-0"></span>**Zalecane narzędzia**

Procedury przedstawione w tym dokumencie mogą wymagać użycia następujących narzędzi:

- Wkrętak krzyżakowy
- Wkrętak z płaskim grotem
- Rysik z tworzywa sztucznego

### <span id="page-11-0"></span>**Po zakończeniu serwisowania komputera**

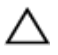

**OSTRZEŻENIE: Pozostawienie nieużywanych lub nieprzykręconych śrub wewnątrz komputera może poważnie uszkodzić komputer.**

- **1** Przykręć wszystkie śruby i sprawdź, czy wewnątrz komputera nie pozostały żadne nieużywane śruby.
- **2** Podłącz do komputera wszelkie urządzenia zewnętrzne, peryferyjne i kable odłączone przed rozpoczęciem pracy.
- **3** Zainstaluj karty pamięci, dyski i wszelkie inne elementy wymontowane przed rozpoczęciem pracy.
- **4** Podłącz komputer i wszystkie urządzenia peryferyjne do gniazdek elektrycznych.
- **5** Włącz komputer.

# <span id="page-12-0"></span>**Opis techniczny**

**PRZESTROGA: Przed przystąpieniem do wykonywania czynności wymagających otwarcia obudowy komputera należy zapoznać się z instrukcjami dotyczącymi bezpieczeństwa dostarczonymi z komputerem i wykonać procedurę przedstawioną w sekcji [Przed rozpoczęciem serwisowania komputera.](#page-8-0) Po zakończeniu pracy należy wykonać procedurę przedstawioną w sekcji [Po zakończeniu serwisowania](#page-11-0)  [komputera.](#page-11-0) Dodatkowe zalecenia dotyczące bezpieczeństwa można znaleźć na stronie Regulatory Compliance (Informacje o zgodności z przepisami prawnymi) pod adresem www.dell.com/regulatory\_compliance.** 

#### **Widok wnętrza komputera**

W tym rozdziale przedstawiono listę elementów w podstawie komputera i panelu wyświetlacza.

#### <span id="page-13-0"></span>**Elementy podstawy komputera**

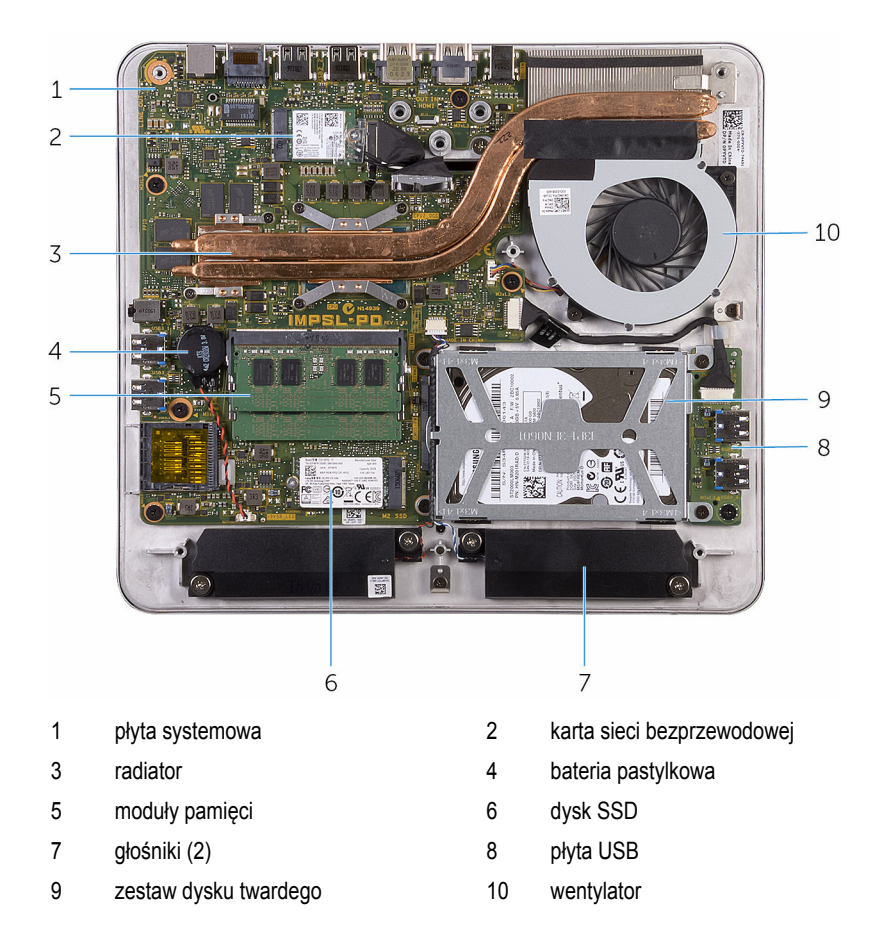

#### <span id="page-14-0"></span>**Panel wyświetlacza z zestawem podstawki**

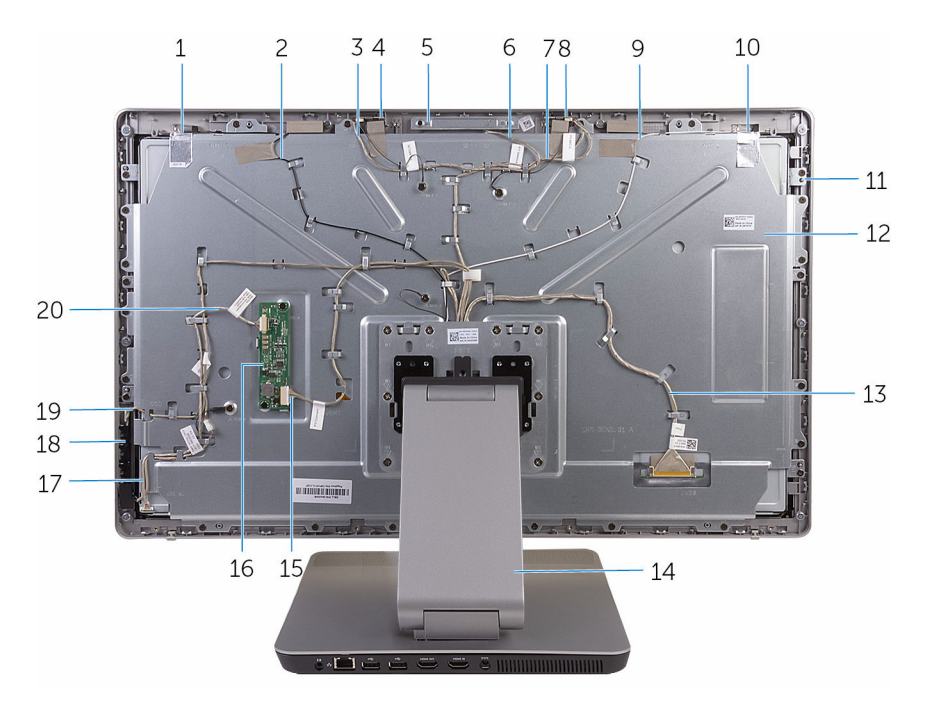

- 
- kabel mikrofonu prawego 4 mikrofon prawy
- zestaw kamery 6 kabel kamery
- kabel mikrofonu lewego 8 mikrofon lewy
- 9 kabel anteny głównej 10 antena główna
- 11 panel wyświetlacza **12 pokrywa środkowa**
- kabel wyświetlacza 14 podstawka
- kabel konwertera 16 płyta konwertera
- kabel płyty przycisku zasilania 18 płyta przycisków sterowania
- kabel płyty przycisków sterowania 20 kabel podświetlenia ekranu
- antena pomocnicza 2 kabel anteny pomocniczej
	-
	-
	-
	-
	-
	-
	-
	-
	-

#### <span id="page-15-0"></span>**Elementy płyty systemowej**

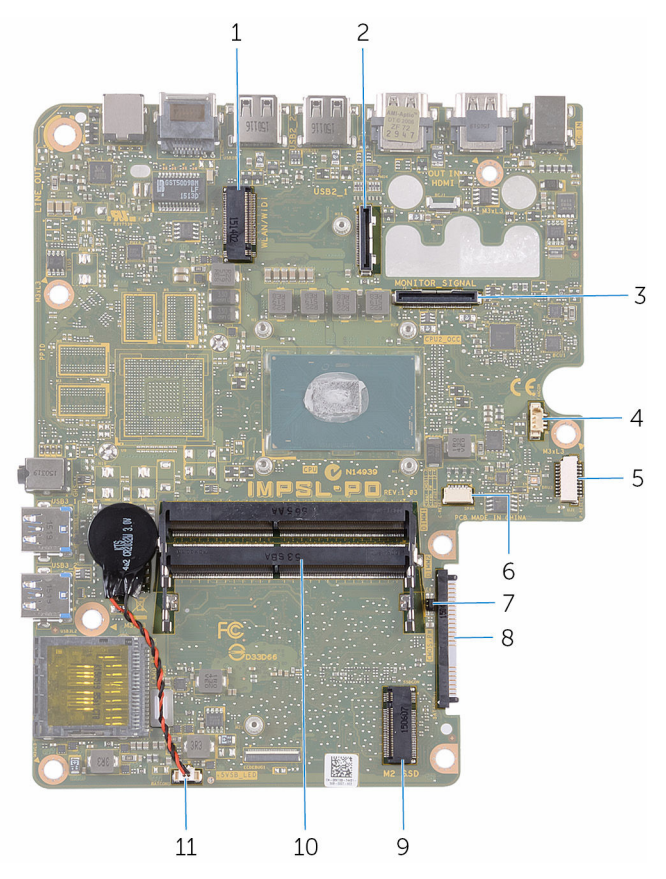

- gniazdo karty sieci bezprzewodowej 2 złącze kabla wyświetlacza
- 
- złącze kabla na karcie USB 6 złącze kabla głośników
- 
- 
- złącze kabla baterii pastylkowej
- 
- złącze kabla we/wy 4 złącze kabla wentylatora
	-
- zworniki CMOS i hasła 8 złącze dysku twardego
- 9 gniazdo dysku SSD 10 gniazda modułów pamięci (2)

# <span id="page-16-0"></span>**Wymontowywanie modułu pamięci**

**PRZESTROGA: Przed przystąpieniem do wykonywania czynności wymagających otwarcia obudowy komputera należy zapoznać się z instrukcjami dotyczącymi bezpieczeństwa dostarczonymi z komputerem i wykonać procedurę przedstawioną w sekcji [Przed rozpoczęciem serwisowania komputera.](#page-8-0) Po zakończeniu pracy należy wykonać procedurę przedstawioną w sekcji [Po zakończeniu serwisowania](#page-11-0)  [komputera.](#page-11-0) Dodatkowe zalecenia dotyczące bezpieczeństwa można znaleźć na stronie Regulatory Compliance (Informacje o zgodności z przepisami prawnymi) pod adresem www.dell.com/regulatory\_compliance.** 

#### **Procedura**

- **1** Poluzuj śrubę mocującą pokrywę modułów pamięci do pokrywy dolnej.
- **2** Unieś i przesuń pokrywę modułów pamięci, a następnie zdejmij ją z pokrywy dolnej.

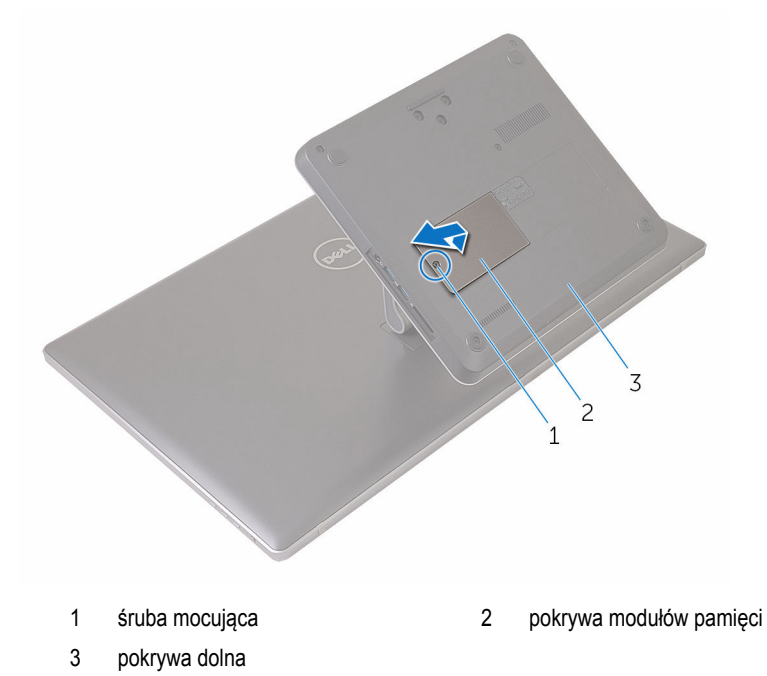

**3** Rozciągnij palcami zaciski mocujące po obu stronach każdego gniazda modułu pamięci, aż moduł odskoczy.

Wyjmij moduł pamięci z gniazda.

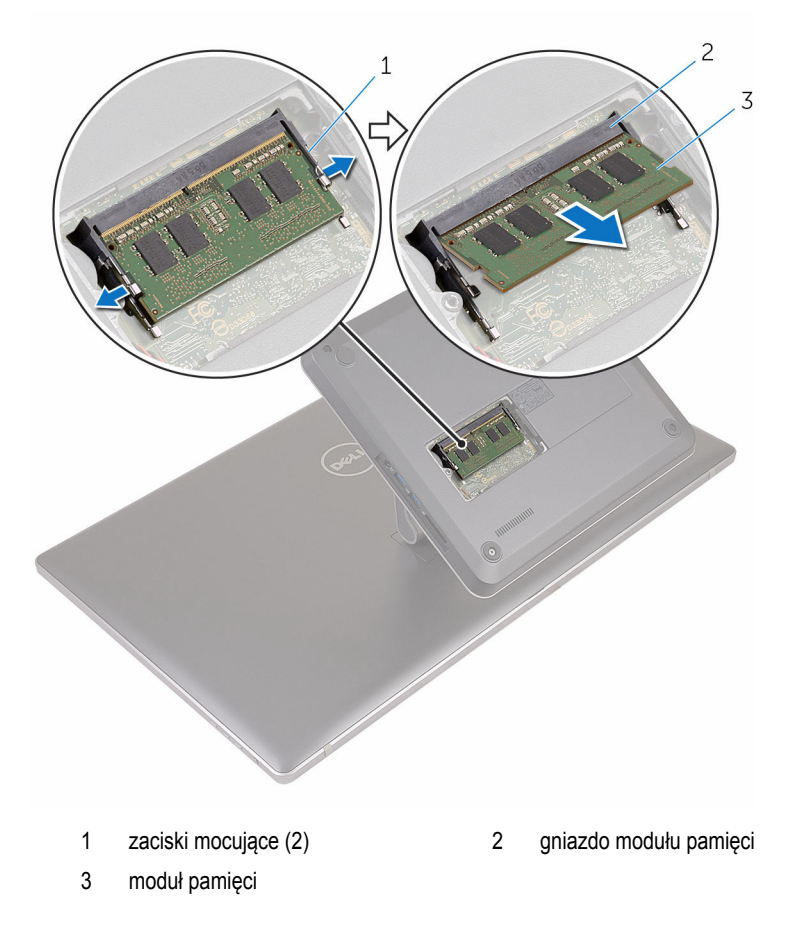

## <span id="page-18-0"></span>**Instalowanie modułu pamięci**

**PRZESTROGA: Przed przystąpieniem do wykonywania czynności wymagających**   $\wedge$ **otwarcia obudowy komputera należy zapoznać się z instrukcjami dotyczącymi bezpieczeństwa dostarczonymi z komputerem i wykonać procedurę przedstawioną w sekcji [Przed rozpoczęciem serwisowania komputera.](#page-8-0) Po zakończeniu pracy należy wykonać procedurę przedstawioną w sekcji [Po zakończeniu serwisowania](#page-11-0)  [komputera.](#page-11-0) Dodatkowe zalecenia dotyczące bezpieczeństwa można znaleźć na stronie Regulatory Compliance (Informacje o zgodności z przepisami prawnymi) pod adresem www.dell.com/regulatory\_compliance.** 

#### **Procedura**

**1** Dopasuj wycięcie w module pamięci do wypustki w gnieździe.

Włóż moduł pamięci do gniazda i dociśnij, aż zostanie osadzony.

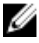

**UWAGA:** Jeśli nie usłyszysz kliknięcia, wyjmij moduł pamięci i zainstaluj go ponownie.

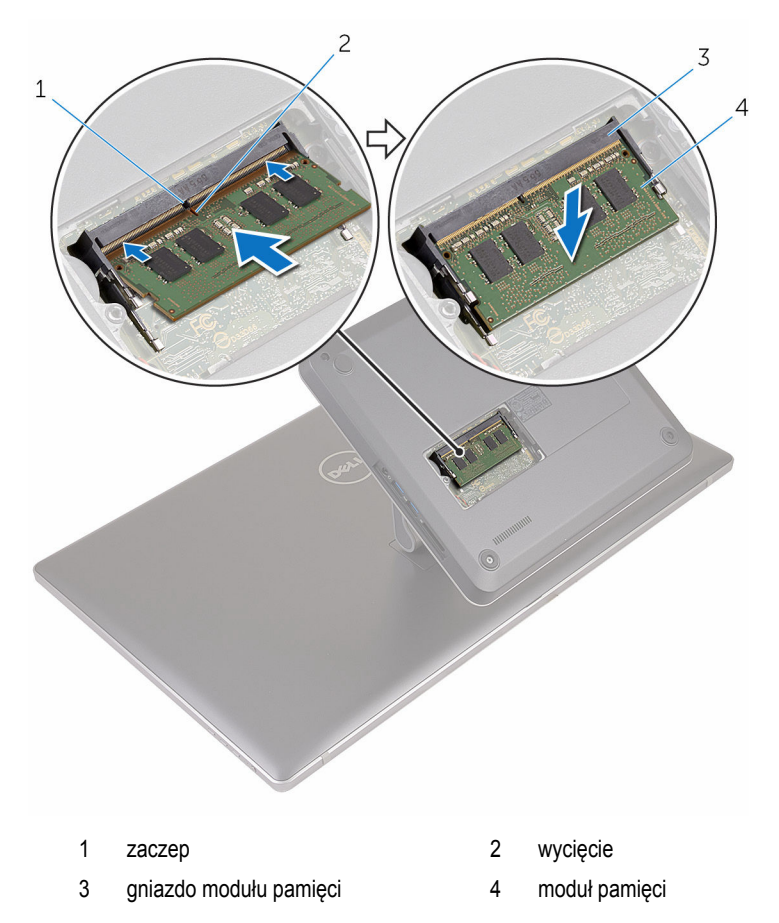

- Wsuń zaczepy w pokrywie modułów pamięci do szczelin w pokrywie dolnej, a następnie wciśnij pokrywę modułów pamięci na miejsce.
- Dokręć śrubę mocującą pokrywę modułów pamięci do pokrywy dolnej.

## <span id="page-20-0"></span>**Wymontowywanie pokrywy dolnej**

**PRZESTROGA: Przed przystąpieniem do wykonywania czynności wymagających otwarcia obudowy komputera należy zapoznać się z instrukcjami dotyczącymi bezpieczeństwa dostarczonymi z komputerem i wykonać procedurę przedstawioną w sekcji [Przed rozpoczęciem serwisowania komputera.](#page-8-0) Po zakończeniu pracy należy wykonać procedurę przedstawioną w sekcji [Po zakończeniu serwisowania](#page-11-0)  [komputera.](#page-11-0) Dodatkowe zalecenia dotyczące bezpieczeństwa można znaleźć na stronie Regulatory Compliance (Informacje o zgodności z przepisami prawnymi) pod adresem www.dell.com/regulatory\_compliance.** 

#### **Procedura**

**1** Wykręć śruby mocujące pokrywę dolną do podstawki.

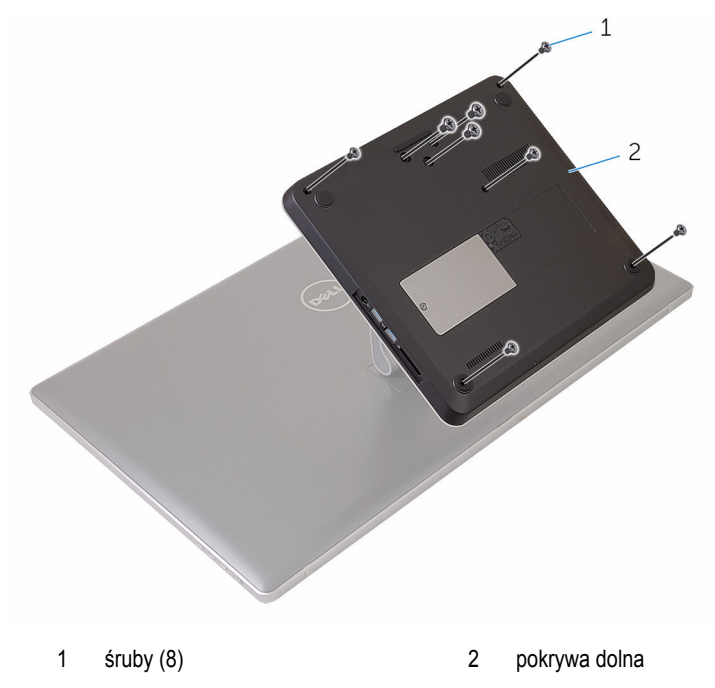

**2** Rysikiem z tworzywa sztucznego podważ pokrywę dolną, aby uwolnić porty na płycie systemowej ze szczelin w pokrywie dolnej.

Zdejmij pokrywę dolną z podstawy komputera.

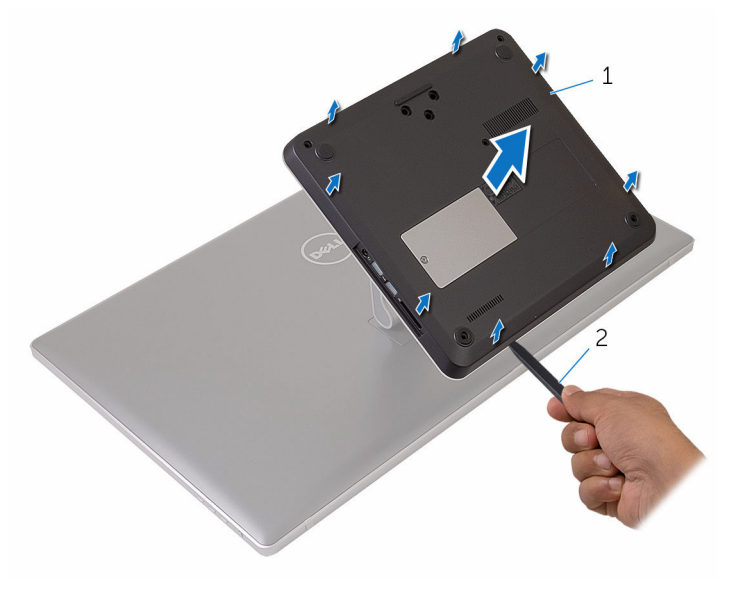

pokrywa dolna 2 rysik z tworzywa sztucznego

## <span id="page-22-0"></span>**Instalowanie pokrywy dolnej**

**PRZESTROGA: Przed przystąpieniem do wykonywania czynności wymagających**   $\wedge$ **otwarcia obudowy komputera należy zapoznać się z instrukcjami dotyczącymi bezpieczeństwa dostarczonymi z komputerem i wykonać procedurę przedstawioną w sekcji [Przed rozpoczęciem serwisowania komputera.](#page-8-0) Po zakończeniu pracy należy wykonać procedurę przedstawioną w sekcji [Po zakończeniu serwisowania](#page-11-0)  [komputera.](#page-11-0) Dodatkowe zalecenia dotyczące bezpieczeństwa można znaleźć na stronie Regulatory Compliance (Informacje o zgodności z przepisami prawnymi) pod adresem www.dell.com/regulatory\_compliance.** 

#### **Procedura**

- **1** Nałóż otwory w pokrywie dolnej na zaczepy na płycie systemowej i wciśnij pokrywę dolną na miejsce.
- **2** Wkręć śruby mocujące pokrywę dolną do podstawki.

## <span id="page-23-0"></span>**Wymontowywanie dysku SSD**

**PRZESTROGA: Przed przystąpieniem do wykonywania czynności wymagających otwarcia obudowy komputera należy zapoznać się z instrukcjami dotyczącymi bezpieczeństwa dostarczonymi z komputerem i wykonać procedurę przedstawioną w sekcji [Przed rozpoczęciem serwisowania komputera.](#page-8-0) Po zakończeniu pracy należy wykonać procedurę przedstawioną w sekcji [Po zakończeniu serwisowania](#page-11-0)  [komputera.](#page-11-0) Dodatkowe zalecenia dotyczące bezpieczeństwa można znaleźć na stronie Regulatory Compliance (Informacje o zgodności z przepisami prawnymi) pod adresem www.dell.com/regulatory\_compliance.** 

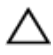

**OSTRZEŻENIE: Dyski SSD są delikatne i należy obchodzić się z nimi bardzo ostrożnie.**

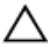

**OSTRZEŻENIE: Nie należy wyjmować dysku SSD, gdy komputer jest włączony lub w stanie uśpienia, ponieważ może to spowodować utratę danych.**

#### **Przed wykonaniem procedury**

Wymontuj [pokrywę dolną](#page-20-0).

#### **Procedura**

**1** Wykręć śrubę mocującą dysk SSD do płyty systemowej.

Przesuń i wyjmij dysk SSD ze złącza dysku.

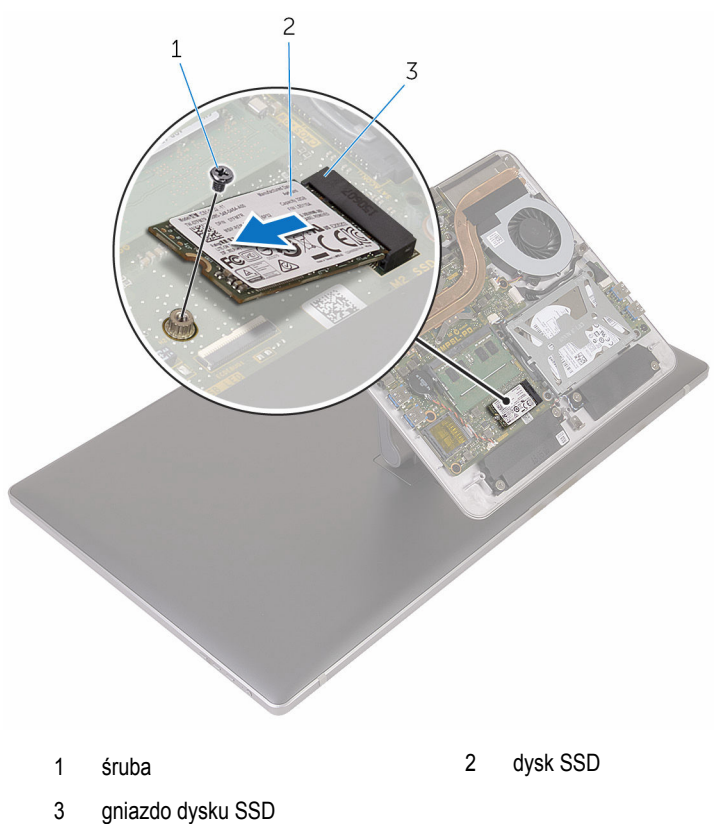

## <span id="page-25-0"></span>**Instalowanie dysku SSD**

**PRZESTROGA: Przed przystąpieniem do wykonywania czynności wymagających otwarcia obudowy komputera należy zapoznać się z instrukcjami dotyczącymi bezpieczeństwa dostarczonymi z komputerem i wykonać procedurę przedstawioną w sekcji [Przed rozpoczęciem serwisowania komputera.](#page-8-0) Po zakończeniu pracy należy wykonać procedurę przedstawioną w sekcji [Po zakończeniu serwisowania](#page-11-0)  [komputera.](#page-11-0) Dodatkowe zalecenia dotyczące bezpieczeństwa można znaleźć na stronie Regulatory Compliance (Informacje o zgodności z przepisami prawnymi) pod adresem www.dell.com/regulatory\_compliance.** 

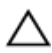

**OSTRZEŻENIE: Dyski SSD są delikatne i należy obchodzić się z nimi bardzo ostrożnie.**

#### **Procedura**

- **1** Dopasuj wycięcie na dysku SSD do wypustki w gnieździe dysku SSD.
- **2** Wsuń dysk SSD pod kątem do złącza dysku SSD.

<span id="page-26-0"></span>Dociśnij drugi koniec dysku SSD i wkręć śrubę mocującą dysk SSD do płyty systemowej.

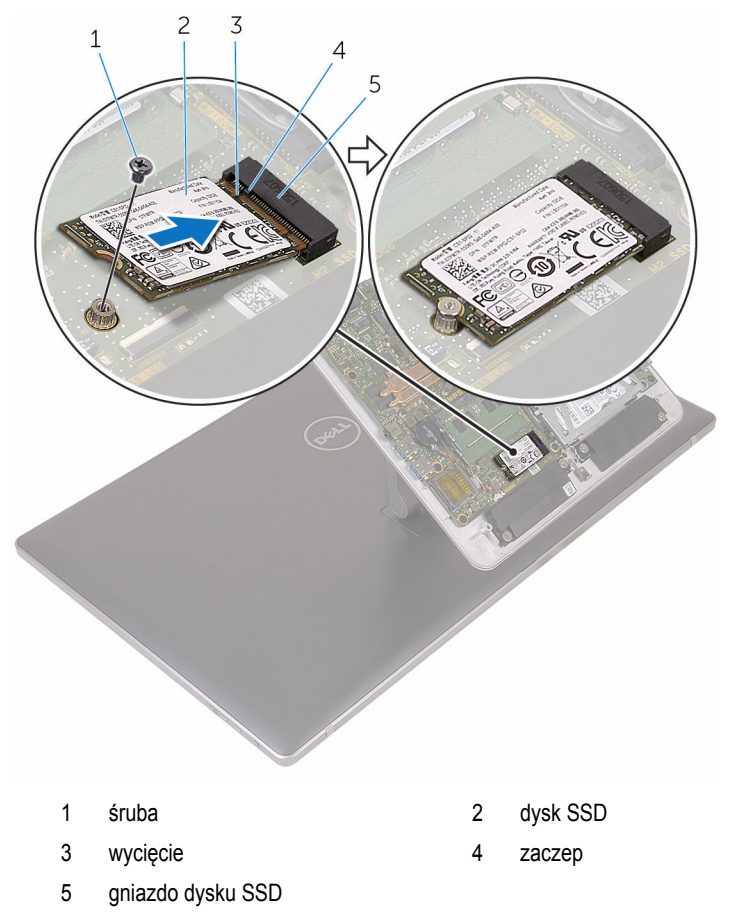

### **Po wykonaniu procedury**

Zainstaluj [pokrywę dolną](#page-22-0).

### <span id="page-27-0"></span>**Wymontowywanie baterii pastylkowej**

**PRZESTROGA: Przed przystąpieniem do wykonywania czynności wymagających**   $\wedge$ **otwarcia obudowy komputera należy zapoznać się z instrukcjami dotyczącymi bezpieczeństwa dostarczonymi z komputerem i wykonać procedurę przedstawioną w sekcji [Przed rozpoczęciem serwisowania komputera.](#page-8-0) Po zakończeniu pracy należy wykonać procedurę przedstawioną w sekcji [Po zakończeniu serwisowania](#page-11-0)  [komputera.](#page-11-0) Dodatkowe zalecenia dotyczące bezpieczeństwa można znaleźć na stronie Regulatory Compliance (Informacje o zgodności z przepisami prawnymi) pod adresem www.dell.com/regulatory\_compliance.** 

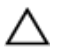

**OSTRZEŻENIE: Wyjęcie baterii pastylkowej powoduje zresetowanie ustawień systemu BIOS i przywrócenie ich domyślnych wartości. Producent zaleca zanotowanie ustawień systemu BIOS przed wyjęciem baterii pastylkowej.**

#### **Przed wykonaniem procedury**

Wymontuj [pokrywę dolną](#page-20-0).

#### **Procedura**

- **1** Odłącz kabel baterii pastylkowej od płyty systemowej.
- **2** Zanotuj sposób poprowadzenia kabla i wyjmij kabel z prowadnicy na płycie systemowej.

Oddziel baterię pastylkową od płyty systemowej.

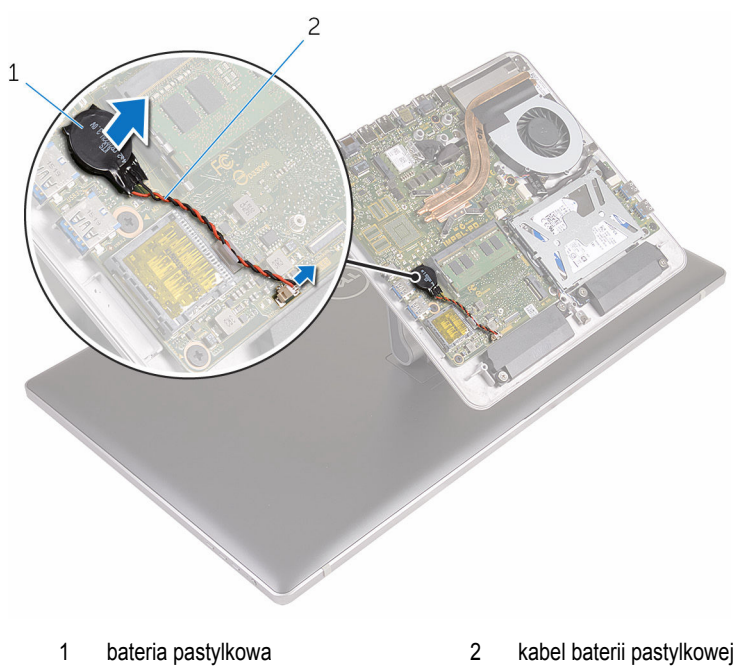

## <span id="page-29-0"></span>**Instalowanie baterii pastylkowej**

**PRZESTROGA: Przed przystąpieniem do wykonywania czynności wymagających**   $\wedge$ **otwarcia obudowy komputera należy zapoznać się z instrukcjami dotyczącymi bezpieczeństwa dostarczonymi z komputerem i wykonać procedurę przedstawioną w sekcji [Przed rozpoczęciem serwisowania komputera.](#page-8-0) Po zakończeniu pracy należy wykonać procedurę przedstawioną w sekcji [Po zakończeniu serwisowania](#page-11-0)  [komputera.](#page-11-0) Dodatkowe zalecenia dotyczące bezpieczeństwa można znaleźć na stronie Regulatory Compliance (Informacje o zgodności z przepisami prawnymi) pod adresem www.dell.com/regulatory\_compliance.** 

#### **Procedura**

- **1** Podłącz baterię pastylkową do płyty systemowej.
- **2** Umieść kabel w prowadnicy na płycie systemowej.
- **3** Podłącz kabel baterii pastylkowej do płyty systemowej.

#### **Po wykonaniu procedury**

Zainstaluj [pokrywę dolną](#page-22-0).

### <span id="page-30-0"></span>**Wymontowywanie karty sieci bezprzewodowej**

**PRZESTROGA: Przed przystąpieniem do wykonywania czynności wymagających otwarcia obudowy komputera należy zapoznać się z instrukcjami dotyczącymi bezpieczeństwa dostarczonymi z komputerem i wykonać procedurę przedstawioną w sekcji [Przed rozpoczęciem serwisowania komputera.](#page-8-0) Po zakończeniu pracy należy wykonać procedurę przedstawioną w sekcji [Po zakończeniu serwisowania](#page-11-0)  [komputera.](#page-11-0) Dodatkowe zalecenia dotyczące bezpieczeństwa można znaleźć na stronie Regulatory Compliance (Informacje o zgodności z przepisami prawnymi) pod adresem www.dell.com/regulatory\_compliance.** 

#### **Przed wykonaniem procedury**

Wymontuj [pokrywę dolną](#page-20-0).

#### **Procedura**

- **1** Wykręć śrubę mocującą kartę sieci bezprzewodowej do płyty systemowej.
- **2** Zsuń wspornik karty sieci bezprzewodowej z karty sieci bezprzewodowej.
- **3** Odłącz kable antenowe od karty sieci bezprzewodowej.

Wyjmij kartę sieci bezprzewodowej z gniazda.

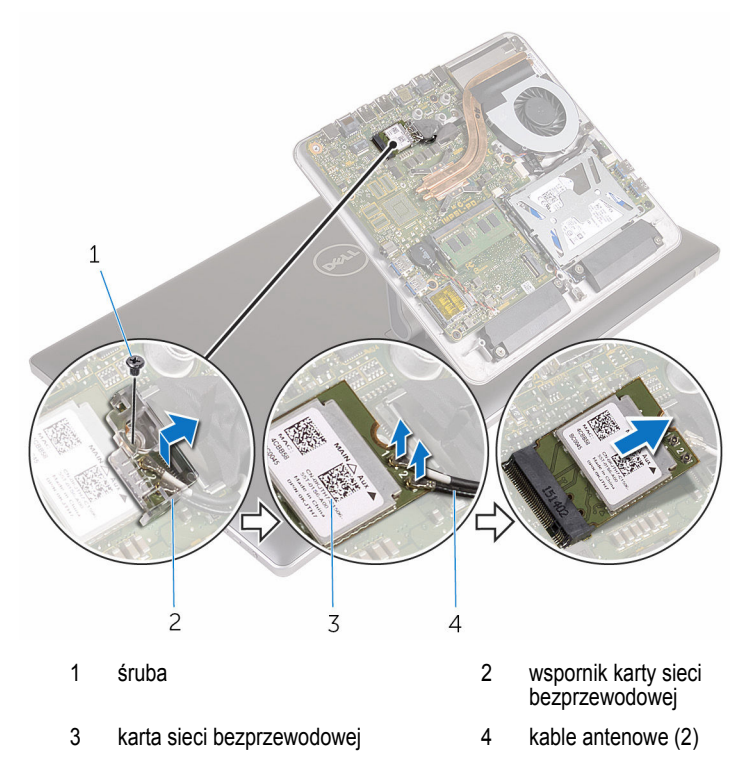

### <span id="page-32-0"></span>**Instalowanie karty sieci bezprzewodowej**

**PRZESTROGA: Przed przystąpieniem do wykonywania czynności wymagających otwarcia obudowy komputera należy zapoznać się z instrukcjami dotyczącymi bezpieczeństwa dostarczonymi z komputerem i wykonać procedurę przedstawioną w sekcji [Przed rozpoczęciem serwisowania komputera.](#page-8-0) Po zakończeniu pracy należy wykonać procedurę przedstawioną w sekcji [Po zakończeniu serwisowania](#page-11-0)  [komputera.](#page-11-0) Dodatkowe zalecenia dotyczące bezpieczeństwa można znaleźć na stronie Regulatory Compliance (Informacje o zgodności z przepisami prawnymi) pod adresem www.dell.com/regulatory\_compliance.** 

#### **Procedura**

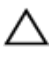

**OSTRZEŻENIE: Aby uniknąć uszkodzenia karty sieci bezprzewodowej, nie należy umieszczać pod kartą żadnych kabli.**

- **1** Dopasuj wycięcie na karcie sieci bezprzewodowej do wypustki w gnieździe karty.
- **2** Włóż kartę sieci bezprzewodowej do gniazda.
- **3** Podłącz kable antenowe do karty sieci bezprzewodowej.

W poniższej tabeli przedstawiono schemat kolorów kabli antenowych poszczególnych kart sieci bezprzewodowej obsługiwanych w komputerze.

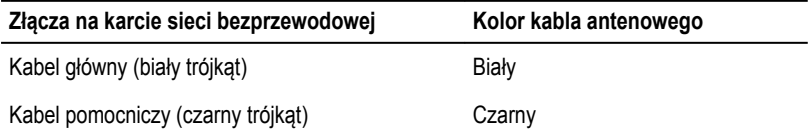

**4** Zsuń wspornik karty sieci bezprzewodowej z karty sieci bezprzewodowej.

<span id="page-33-0"></span>Wkręć śrubę mocującą kartę sieci bezprzewodowej do płyty systemowej.

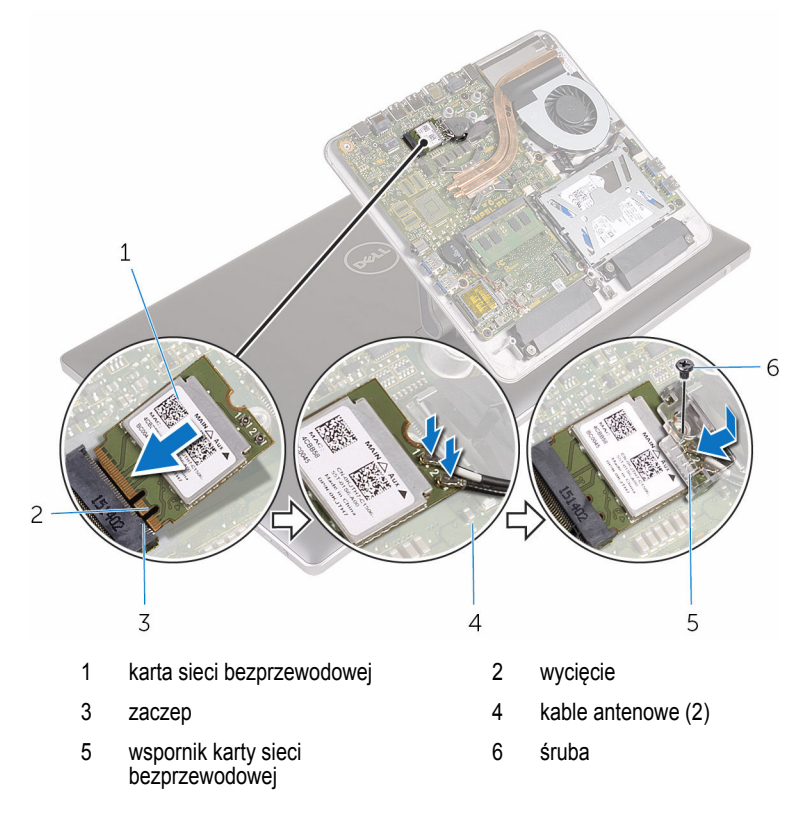

### **Po wykonaniu procedury**

Zainstaluj [pokrywę dolną](#page-22-0).

### <span id="page-34-0"></span>**Wymontowywanie podstawy komputera**

**PRZESTROGA: Przed przystąpieniem do wykonywania czynności wymagających otwarcia obudowy komputera należy zapoznać się z instrukcjami dotyczącymi bezpieczeństwa dostarczonymi z komputerem i wykonać procedurę przedstawioną w sekcji [Przed rozpoczęciem serwisowania komputera.](#page-8-0) Po zakończeniu pracy należy wykonać procedurę przedstawioną w sekcji [Po zakończeniu serwisowania](#page-11-0)  [komputera.](#page-11-0) Dodatkowe zalecenia dotyczące bezpieczeństwa można znaleźć na stronie Regulatory Compliance (Informacje o zgodności z przepisami prawnymi) pod adresem www.dell.com/regulatory\_compliance.** 

#### **Przed wykonaniem procedury**

- **1** Wymontuj [pokrywę dolną](#page-20-0).
- **2** Wymontuj [kartę sieci bezprzewodowej.](#page-30-0)

#### <span id="page-35-0"></span>**Procedura**

Pociągając za uchwyty, odłącz kabel wyświetlacza i kabel we/wy od płyty systemowej.

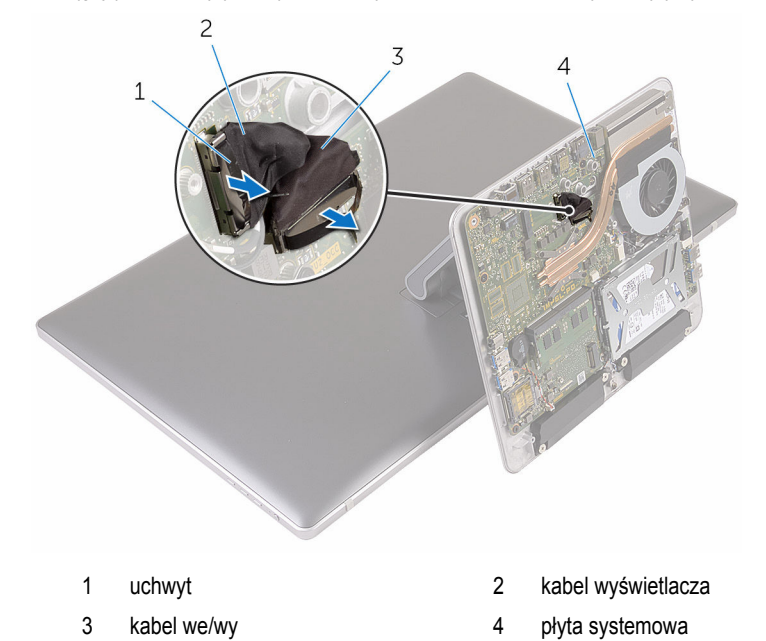

Wykręć śruby mocujące podstawę komputera do zestawu podstawki.
Unieś podstawę komputera i przełóż kabel wyświetlacza, kabel we/wy oraz kable antenowe przez otwór w podstawie komputera.

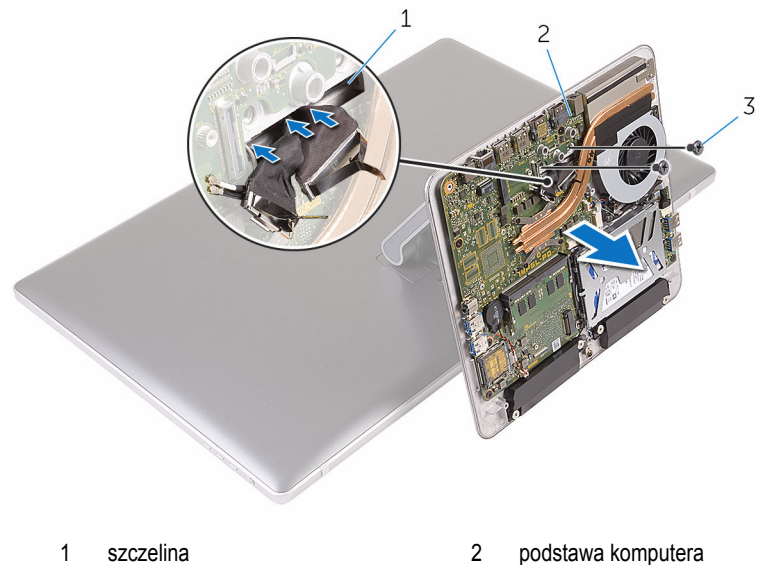

- 
- śruby (2)

## <span id="page-37-0"></span>**Instalowanie podstawy komputera**

**PRZESTROGA: Przed przystąpieniem do wykonywania czynności wymagających**   $\wedge$ **otwarcia obudowy komputera należy zapoznać się z instrukcjami dotyczącymi bezpieczeństwa dostarczonymi z komputerem i wykonać procedurę przedstawioną w sekcji [Przed rozpoczęciem serwisowania komputera.](#page-8-0) Po zakończeniu pracy należy wykonać procedurę przedstawioną w sekcji [Po zakończeniu serwisowania](#page-11-0)  [komputera.](#page-11-0) Dodatkowe zalecenia dotyczące bezpieczeństwa można znaleźć na stronie Regulatory Compliance (Informacje o zgodności z przepisami prawnymi) pod adresem www.dell.com/regulatory\_compliance.** 

#### **Procedura**

- **1** Przełóż kabel wyświetlacza, kabel we/wy i kable antenowe przez szczelinę w podstawie komputera.
- **2** Umieść podstawę komputera na zestawie podstawki i dopasuj otwory na śruby w podstawie komputera do otworów w podstawce.
- **3** Wkręć śruby mocujące podstawę komputera do zestawu podstawki.
- **4** Podłącz kabel wyświetlacza i kabel we/wy do płyty systemowej.

- **1** Zainstaluj [kartę sieci bezprzewodowej](#page-32-0).
- **2** Zainstaluj [pokrywę dolną](#page-22-0).

# <span id="page-38-0"></span>**Wymontowywanie dysku twardego**

**PRZESTROGA: Przed przystąpieniem do wykonywania czynności wymagających otwarcia obudowy komputera należy zapoznać się z instrukcjami dotyczącymi bezpieczeństwa dostarczonymi z komputerem i wykonać procedurę przedstawioną w sekcji [Przed rozpoczęciem serwisowania komputera.](#page-8-0) Po zakończeniu pracy należy wykonać procedurę przedstawioną w sekcji [Po zakończeniu serwisowania](#page-11-0)  [komputera.](#page-11-0) Dodatkowe zalecenia dotyczące bezpieczeństwa można znaleźć na stronie Regulatory Compliance (Informacje o zgodności z przepisami prawnymi) pod adresem www.dell.com/regulatory\_compliance.** 

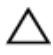

**OSTRZEŻENIE: Dyski twarde są delikatne i należy obchodzić się z nimi bardzo ostrożnie.**

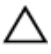

**OSTRZEŻENIE: Nie należy wyjmować dysku twardego, gdy komputer jest włączony lub w stanie uśpienia, ponieważ może to spowodować utratę danych.**

### **Przed wykonaniem procedury**

- **1** Wymontuj [pokrywę dolną](#page-20-0).
- **2** Wymontuj [kartę sieci bezprzewodowej.](#page-30-0)
- **3** Wymontuj [podstawę komputera.](#page-34-0)

#### **Procedura**

**1** Odłącz kabel głośników od płyty systemowej.

Zanotuj sposób poprowadzenia kabla głośnika i wyjmij kabel z prowadnic w zestawie dysku twardego.

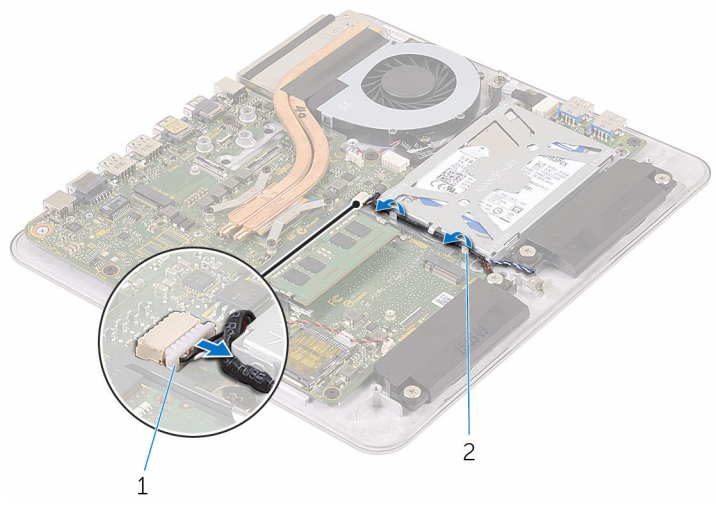

kabel głośników 2 prowadnica kabla

- Wykręć śruby mocujące zestaw dysku twardego do podstawy komputera.
- Wyjmij zestaw dysku twardego z podstawy komputera.

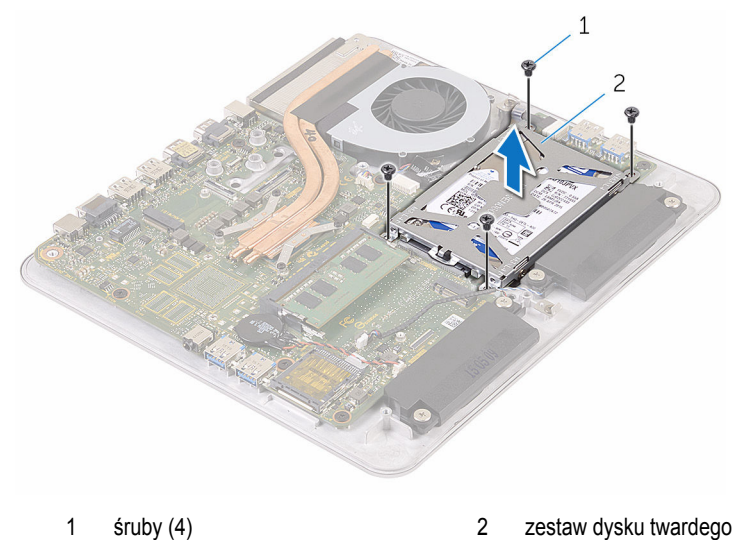

Wykręć śruby mocujące wspornik do dysku twardego.

Oddziel wspornik od dysku twardego.

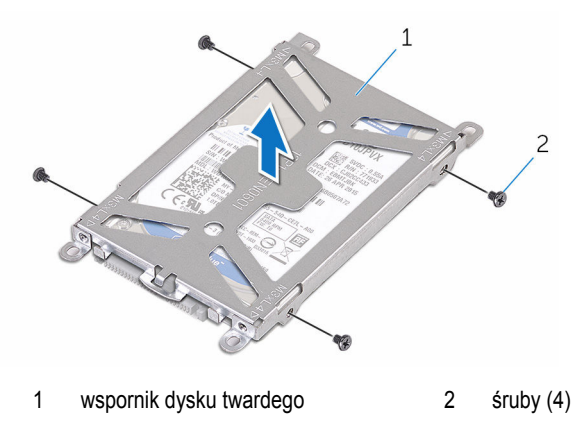

Oddziel przejściówkę od dysku twardego.

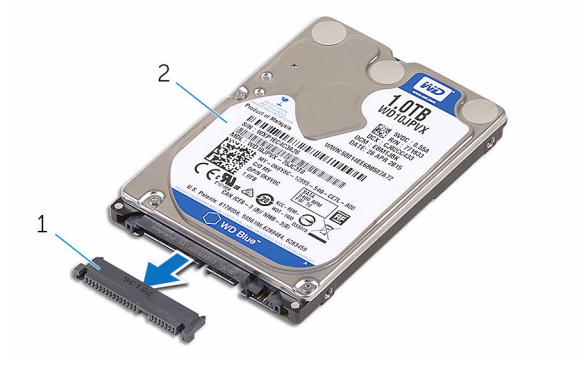

- 
- przejściówka 2 dysk twardy

## <span id="page-41-0"></span>**Instalowanie dysku twardego**

**PRZESTROGA: Przed przystąpieniem do wykonywania czynności wymagających otwarcia obudowy komputera należy zapoznać się z instrukcjami dotyczącymi bezpieczeństwa dostarczonymi z komputerem i wykonać procedurę przedstawioną w sekcji [Przed rozpoczęciem serwisowania komputera.](#page-8-0) Po zakończeniu pracy należy wykonać procedurę przedstawioną w sekcji [Po zakończeniu serwisowania](#page-11-0)  [komputera.](#page-11-0) Dodatkowe zalecenia dotyczące bezpieczeństwa można znaleźć na stronie Regulatory Compliance (Informacje o zgodności z przepisami prawnymi) pod adresem www.dell.com/regulatory\_compliance.** 

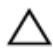

**OSTRZEŻENIE: Dyski twarde są delikatne i należy obchodzić się z nimi bardzo ostrożnie.**

#### **Procedura**

- **1** Podłącz przejściówkę do dysku twardego.
- **2** Umieść dysk twardy we wsporniku.
- **3** Dopasuj otwory na śruby we wsporniku dysku twardego do otworów w dysku twardym.
- **4** Wkręć śruby mocujące wspornik do dysku twardego.
- **5** Dopasuj złącze na dysku twardym do styków na płycie systemowej i umieść dysk twardy w podstawie komputera.
- **6** Wkręć śruby mocujące zestaw dysku twardego do podstawy komputera.
- **7** Umieść kabel głośnika w prowadnicach na zestawie dysku twardego.
- **8** Podłącz kabel głośnika do płyty systemowej.

- **1** Zainstaluj [podstawę komputera](#page-37-0).
- **2** Zainstaluj [kartę sieci bezprzewodowej](#page-32-0).
- **3** Zainstaluj [pokrywę dolną](#page-22-0).

# **Wymontowywanie głośników**

**PRZESTROGA: Przed przystąpieniem do wykonywania czynności wymagających otwarcia obudowy komputera należy zapoznać się z instrukcjami dotyczącymi bezpieczeństwa dostarczonymi z komputerem i wykonać procedurę przedstawioną w sekcji [Przed rozpoczęciem serwisowania komputera.](#page-8-0) Po zakończeniu pracy należy wykonać procedurę przedstawioną w sekcji [Po zakończeniu serwisowania](#page-11-0)  [komputera.](#page-11-0) Dodatkowe zalecenia dotyczące bezpieczeństwa można znaleźć na stronie Regulatory Compliance (Informacje o zgodności z przepisami prawnymi) pod adresem www.dell.com/regulatory\_compliance.** 

## **Przed wykonaniem procedury**

- **1** Wymontuj [pokrywę dolną](#page-20-0).
- **2** Wymontuj [kartę sieci bezprzewodowej.](#page-30-0)
- **3** Wymontuj [podstawę komputera.](#page-34-0)

### **Procedura**

- **1** Odłącz kabel głośników od płyty systemowej.
- **2** Zanotuj sposób poprowadzenia kabla głośników i wyjmij kabel z prowadnic.
- **3** Poluzuj śruby mocujące głośniki do podstawy komputera.

Wyjmij głośniki razem z kablem z podstawy komputera.

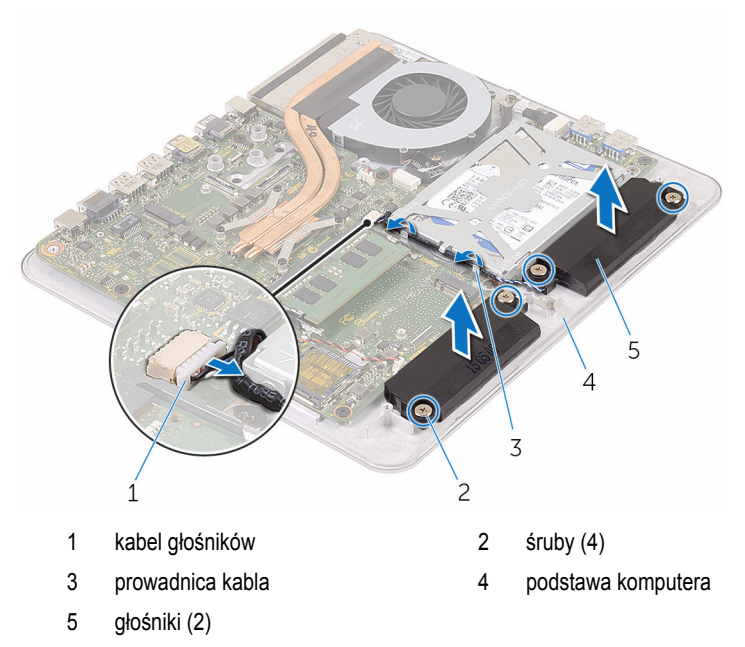

# **Instalowanie głośników**

**PRZESTROGA: Przed przystąpieniem do wykonywania czynności wymagających**  Λ **otwarcia obudowy komputera należy zapoznać się z instrukcjami dotyczącymi bezpieczeństwa dostarczonymi z komputerem i wykonać procedurę przedstawioną w sekcji [Przed rozpoczęciem serwisowania komputera.](#page-8-0) Po zakończeniu pracy należy wykonać procedurę przedstawioną w sekcji [Po zakończeniu serwisowania](#page-11-0)  [komputera.](#page-11-0) Dodatkowe zalecenia dotyczące bezpieczeństwa można znaleźć na stronie Regulatory Compliance (Informacje o zgodności z przepisami prawnymi) pod adresem www.dell.com/regulatory\_compliance.** 

### **Procedura**

- **1** Dopasuj otwory na śruby w głośnikach do otworów w podstawie komputera.
- **2** Wkręć śruby mocujące głośniki do podstawy komputera.
- **3** Umieść kabel głośników w prowadnicach.
- **4** Podłącz kabel głośnika do płyty systemowej.

- **1** Zainstaluj [podstawę komputera](#page-37-0).
- **2** Zainstaluj [kartę sieci bezprzewodowej](#page-32-0).
- **3** Zainstaluj [pokrywę dolną](#page-22-0).

# **Wymontowywanie płyty USB**

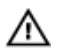

**PRZESTROGA: Przed przystąpieniem do wykonywania czynności wymagających otwarcia obudowy komputera należy zapoznać się z instrukcjami dotyczącymi bezpieczeństwa dostarczonymi z komputerem i wykonać procedurę przedstawioną w sekcji [Przed rozpoczęciem serwisowania komputera.](#page-8-0) Po zakończeniu pracy należy wykonać procedurę przedstawioną w sekcji [Po zakończeniu serwisowania](#page-11-0)  [komputera.](#page-11-0) Dodatkowe zalecenia dotyczące bezpieczeństwa można znaleźć na stronie Regulatory Compliance (Informacje o zgodności z przepisami prawnymi) pod adresem www.dell.com/regulatory\_compliance.** 

## **Przed wykonaniem procedury**

- **1** Wymontuj [pokrywę dolną](#page-20-0).
- **2** Wymontuj [kartę sieci bezprzewodowej.](#page-30-0)
- **3** Wymontuj [podstawę komputera.](#page-34-0)
- 4 Wykonaj punkty od 1 do 4 procedury ["Wymontowywanie dysku twardego".](#page-38-0)

#### **Procedura**

- **1** Odklej taśmę od kabla płyty USB.
- **2** Otwórz uchwyt i odłącz kabel płyty USB od płyty USB.
- **3** Wykręć śrubę mocującą płytę USB do podstawy komputera.

Wyjmij płytę USB z podstawy komputera.

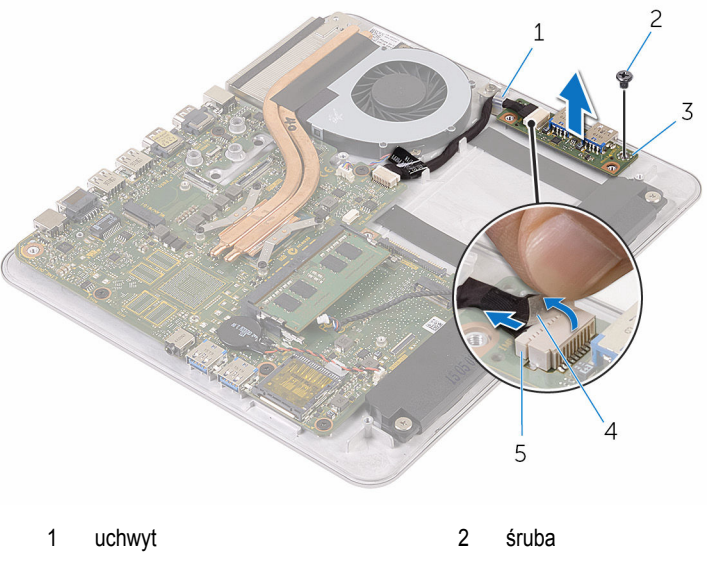

- płyta USB 4 taśma
- kabel płyty USB

## **Instalowanie płyty USB**

**PRZESTROGA: Przed przystąpieniem do wykonywania czynności wymagających**  Λ **otwarcia obudowy komputera należy zapoznać się z instrukcjami dotyczącymi bezpieczeństwa dostarczonymi z komputerem i wykonać procedurę przedstawioną w sekcji [Przed rozpoczęciem serwisowania komputera.](#page-8-0) Po zakończeniu pracy należy wykonać procedurę przedstawioną w sekcji [Po zakończeniu serwisowania](#page-11-0)  [komputera.](#page-11-0) Dodatkowe zalecenia dotyczące bezpieczeństwa można znaleźć na stronie Regulatory Compliance (Informacje o zgodności z przepisami prawnymi) pod adresem www.dell.com/regulatory\_compliance.** 

#### **Procedura**

- **1** Dopasuj otwór na śrubę w płycie USB do otworu w podstawie komputera.
- **2** Wkręć śrubę mocującą płytę USB do podstawy komputera.
- **3** Podłącz kabel płyty USB do płyty USB.
- **4** Umieść kabel płyty USB w uchwycie w podstawie komputera i zablokuj uchwyt.
- **5** Przyklej kabel płyty USB taśmą.

- 1 Wykonaj punkty od 5 do 8 procedury ... Instalowanie dysku twardego".
- **2** Zainstaluj [podstawę komputera](#page-37-0).
- **3** Zainstaluj [kartę sieci bezprzewodowej](#page-32-0).
- **4** Zainstaluj [pokrywę dolną](#page-22-0).

# **Wymontowywanie wentylatora**

⚠

**PRZESTROGA: Przed przystąpieniem do wykonywania czynności wymagających otwarcia obudowy komputera należy zapoznać się z instrukcjami dotyczącymi bezpieczeństwa dostarczonymi z komputerem i wykonać procedurę przedstawioną w sekcji [Przed rozpoczęciem serwisowania komputera.](#page-8-0) Po zakończeniu pracy należy wykonać procedurę przedstawioną w sekcji [Po zakończeniu serwisowania](#page-11-0)  [komputera.](#page-11-0) Dodatkowe zalecenia dotyczące bezpieczeństwa można znaleźć na stronie Regulatory Compliance (Informacje o zgodności z przepisami prawnymi) pod adresem www.dell.com/regulatory\_compliance.** 

### **Przed wykonaniem procedury**

- **1** Wymontuj [pokrywę dolną](#page-20-0).
- **2** Wymontuj [kartę sieci bezprzewodowej.](#page-30-0)
- **3** Wymontuj [podstawę komputera.](#page-34-0)

#### **Procedura**

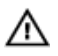

**PRZESTROGA: Radiator może się nagrzewać podczas pracy komputera; jest to normalne zjawisko. Przed dotknięciem radiatora należy zaczekać, aż ostygnie.**

Odklej taśmę z radiatora i wentylatora.

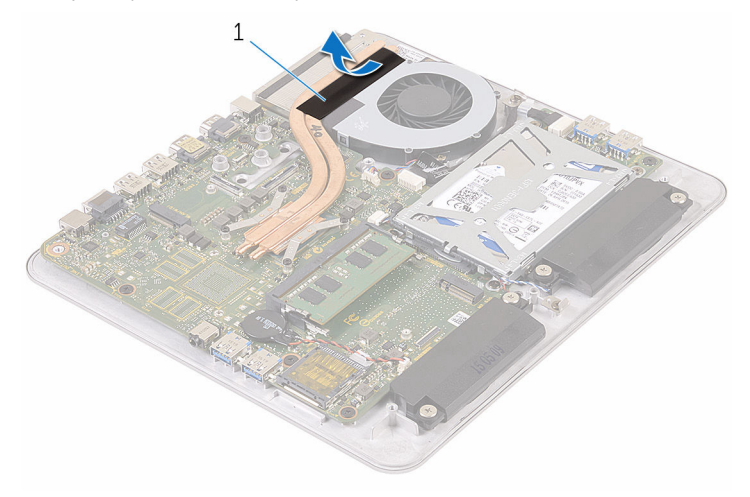

- taśma
- Odłącz kabel wentylatora od płyty systemowej.
- Wykręć śruby mocujące wentylator do podstawy komputera.

Wyjmij wentylator razem z kablem z podstawy komputera.

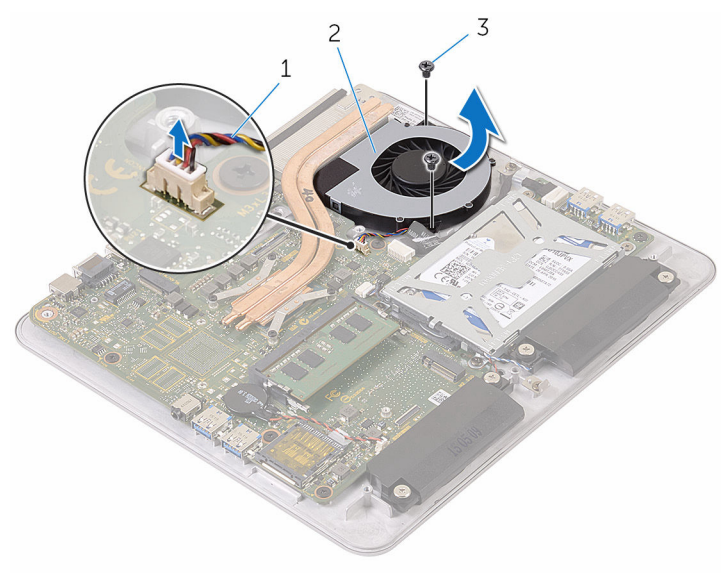

- kabel wentylatora 2 wentylator
	-

śruby (2)

## **Instalowanie wentylatora**

**PRZESTROGA: Przed przystąpieniem do wykonywania czynności wymagających**  ∧ **otwarcia obudowy komputera należy zapoznać się z instrukcjami dotyczącymi bezpieczeństwa dostarczonymi z komputerem i wykonać procedurę przedstawioną w sekcji [Przed rozpoczęciem serwisowania komputera.](#page-8-0) Po zakończeniu pracy należy wykonać procedurę przedstawioną w sekcji [Po zakończeniu serwisowania](#page-11-0)  [komputera.](#page-11-0) Dodatkowe zalecenia dotyczące bezpieczeństwa można znaleźć na stronie Regulatory Compliance (Informacje o zgodności z przepisami prawnymi) pod adresem www.dell.com/regulatory\_compliance.** 

## **Procedura**

- **1** Dopasuj otwory na śruby w wentylatorze do otworów w podstawie komputera.
- **2** Wkręć śruby mocujące wentylator do podstawy komputera.
- **3** Podłącz kabel wentylatora do złącza na płycie systemowej.
- **4** Przyklej taśmę do radiatora i wentylatora.

- **1** Zainstaluj [podstawę komputera](#page-37-0).
- **2** Zainstaluj [kartę sieci bezprzewodowej](#page-32-0).
- **3** Zainstaluj [pokrywę dolną](#page-22-0).

# <span id="page-52-0"></span>**Wymontowywanie radiatora**

**PRZESTROGA: Przed przystąpieniem do wykonywania czynności wymagających otwarcia obudowy komputera należy zapoznać się z instrukcjami dotyczącymi bezpieczeństwa dostarczonymi z komputerem i wykonać procedurę przedstawioną w sekcji [Przed rozpoczęciem serwisowania komputera.](#page-8-0) Po zakończeniu pracy należy wykonać procedurę przedstawioną w sekcji [Po zakończeniu serwisowania](#page-11-0)  [komputera.](#page-11-0) Dodatkowe zalecenia dotyczące bezpieczeństwa można znaleźć na stronie Regulatory Compliance (Informacje o zgodności z przepisami prawnymi) pod adresem www.dell.com/regulatory\_compliance.** 

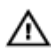

**PRZESTROGA: Radiator może się nagrzewać podczas pracy komputera; jest to normalne zjawisko. Przed dotknięciem radiatora należy zaczekać, aż ostygnie.**

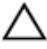

**OSTRZEŻENIE: Aby zapewnić jak najlepsze chłodzenie procesora, nie należy dotykać powierzchni termoprzewodzących na zestawie chłodzącym procesora. Substancje oleiste na skórze dłoni mogą zmniejszyć przewodność cieplną.**

#### **Przed wykonaniem procedury**

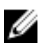

**UWAGA:** W zależności od zamówionej konfiguracji wygląd radiatora i liczba śrub mogą być inne.

- **1** Wymontuj [pokrywę dolną](#page-20-0).
- **2** Wymontuj [kartę sieci bezprzewodowej.](#page-30-0)
- **3** Wymontuj [podstawę komputera.](#page-37-0)

#### **Procedura**

Odklej taśmę z radiatora i wentylatora.

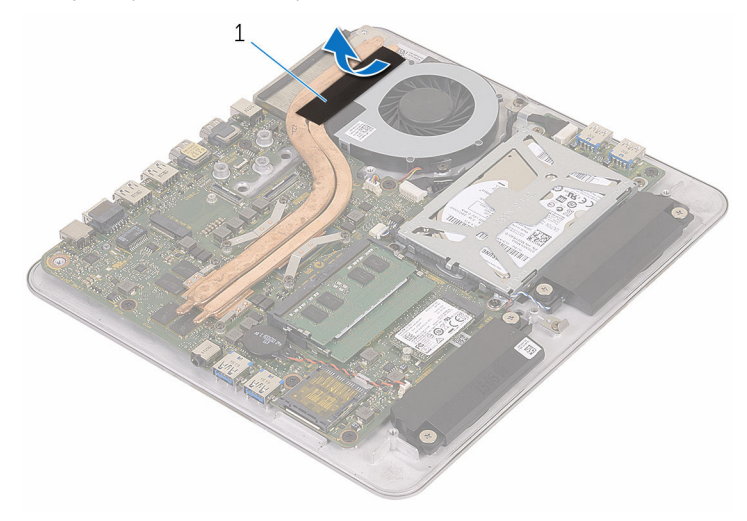

- taśma
- W kolejności wskazanej na radiatorze poluzuj śruby mocujące radiator do płyty systemowej.

Zdejmij radiator z płyty systemowej.

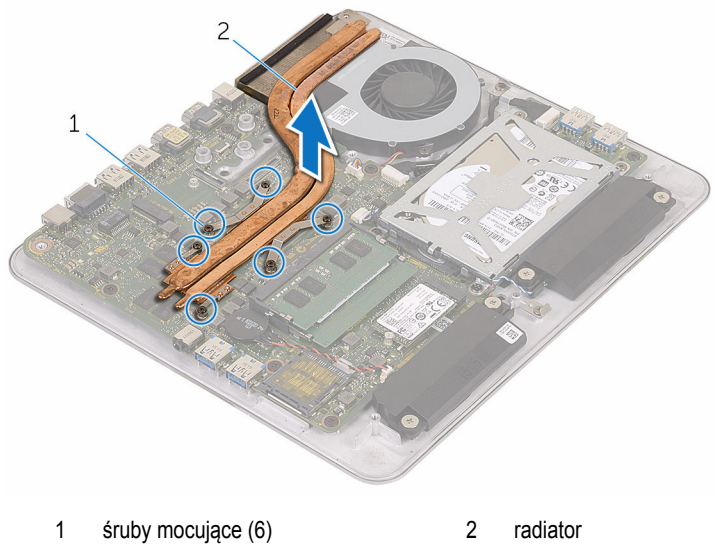

## <span id="page-55-0"></span>**Instalowanie radiatora**

**PRZESTROGA: Przed przystąpieniem do wykonywania czynności wymagających otwarcia obudowy komputera należy zapoznać się z instrukcjami dotyczącymi bezpieczeństwa dostarczonymi z komputerem i wykonać procedurę przedstawioną w sekcji [Przed rozpoczęciem serwisowania komputera.](#page-8-0) Po zakończeniu pracy należy wykonać procedurę przedstawioną w sekcji [Po zakończeniu serwisowania](#page-11-0)  [komputera.](#page-11-0) Dodatkowe zalecenia dotyczące bezpieczeństwa można znaleźć na stronie Regulatory Compliance (Informacje o zgodności z przepisami prawnymi) pod adresem www.dell.com/regulatory\_compliance.** 

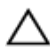

**OSTRZEŻENIE: Nieprawidłowe zainstalowanie radiatora może spowodować uszkodzenie płyty systemowej i procesora.**

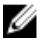

**UWAGA:** Jeśli jest instalowana wcześniej używana płyta systemowa i ten sam radiator, można ponownie wykorzystać tę samą pastę termoprzewodzącą. W przypadku wymiany płyty systemowej lub radiatora należy użyć podkładki termoprzewodzącej dostarczonej w zestawie, aby zapewnić właściwe odprowadzanie ciepła.

#### **Procedura**

- **1** Dopasuj śruby mocujące w radiatorze procesora do otworów na płycie systemowej.
- **2** W kolejności wskazanej na radiatorze dokręć śruby mocujące radiator do płyty systemowej.
- **3** Przyklej taśmę do radiatora i wentylatora.

- **1** Zainstaluj [podstawę komputera](#page-37-0).
- **2** Zainstaluj [kartę sieci bezprzewodowej](#page-32-0).
- **3** Zainstaluj [pokrywę dolną](#page-22-0).

# **Wymontowywanie płyty systemowej**

**PRZESTROGA: Przed przystąpieniem do wykonywania czynności wymagających otwarcia obudowy komputera należy zapoznać się z instrukcjami dotyczącymi bezpieczeństwa dostarczonymi z komputerem i wykonać procedurę przedstawioną w sekcji [Przed rozpoczęciem serwisowania komputera.](#page-8-0) Po zakończeniu pracy należy wykonać procedurę przedstawioną w sekcji [Po zakończeniu serwisowania](#page-11-0)  [komputera.](#page-11-0) Dodatkowe zalecenia dotyczące bezpieczeństwa można znaleźć na stronie Regulatory Compliance (Informacje o zgodności z przepisami prawnymi) pod adresem www.dell.com/regulatory\_compliance.** 

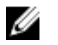

**UWAGA:** Znacznik serwisowy komputera znajduje się na płycie systemowej. Po wymianie płyty systemowej należy wprowadzić znacznik serwisowy w systemie BIOS.

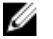

**UWAGA:** Wymiana płyty systemowej powoduje usunięcie wszystkich zmian wprowadzonych w systemie BIOS za pomocą programu konfiguracji systemu. Po wymianie płyty systemowej trzeba ponownie wprowadzić żądane zmiany.

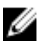

**UWAGA:** Przed odłączeniem kabli od płyty systemowej należy zanotować rozmieszczenie złączy, tak aby móc poprawnie podłączyć kable po wymianie płyty systemowej.

#### **Przed wykonaniem procedury**

- **1** Wymontuj [moduł pamięci](#page-16-0).
- **2** Wymontuj [pokrywę dolną](#page-20-0).
- **3** Wymontuj [kartę sieci bezprzewodowej.](#page-30-0)
- **4** Wymontuj [podstawę komputera.](#page-34-0)
- 5 Wykonaj punkty od 1 do 4 procedury ["Wymontowywanie dysku twardego".](#page-38-0)
- **6** Wymontuj [dysk SSD](#page-23-0).
- **7** Wymontuj [radiator.](#page-52-0)

#### **Procedura**

- **1** Odłącz kabel wentylatora od płyty systemowej.
- **2** Odklej taśmę od kabla płyty USB.

Odłącz kabel płyty USB od płyty systemowej.

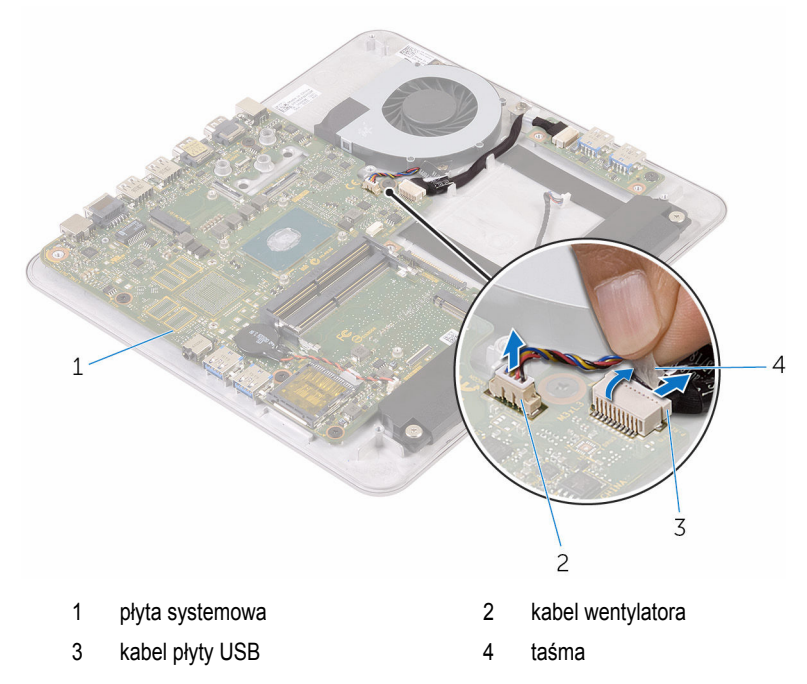

Wykręć śruby mocujące płytę systemową do podstawy komputera.

Wyjmij płytę systemową z podstawy komputera.

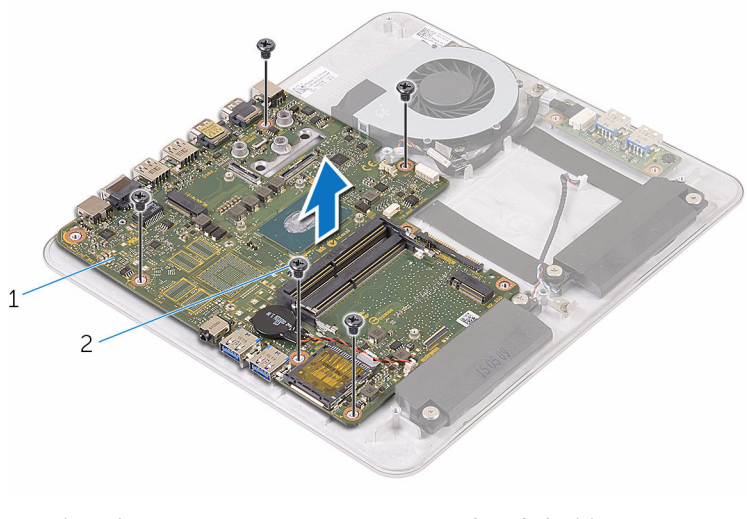

płyta systemowa 2 śruby (5)

## **Instalowanie płyty systemowej**

**PRZESTROGA: Przed przystąpieniem do wykonywania czynności wymagających otwarcia obudowy komputera należy zapoznać się z instrukcjami dotyczącymi bezpieczeństwa dostarczonymi z komputerem i wykonać procedurę przedstawioną w sekcji [Przed rozpoczęciem serwisowania komputera.](#page-8-0) Po zakończeniu pracy należy wykonać procedurę przedstawioną w sekcji [Po zakończeniu serwisowania](#page-11-0)  [komputera.](#page-11-0) Dodatkowe zalecenia dotyczące bezpieczeństwa można znaleźć na stronie Regulatory Compliance (Informacje o zgodności z przepisami prawnymi) pod adresem www.dell.com/regulatory\_compliance.** 

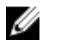

**UWAGA:** Znacznik serwisowy komputera znajduje się na płycie systemowej. Po wymianie płyty systemowej należy wprowadzić znacznik serwisowy w systemie BIOS.

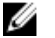

**UWAGA:** Wymiana płyty systemowej powoduje usunięcie wszystkich zmian wprowadzonych w systemie BIOS za pomocą programu konfiguracji systemu. Po wymianie płyty systemowej trzeba ponownie wprowadzić żądane zmiany.

#### **Procedura**

- **1** Dopasuj otwory na śruby w płycie systemowej do otworów w podstawie komputera.
- **2** Wkręć śruby mocujące płytę systemową do podstawy komputera.
- **3** Podłącz kabel płyty USB do płyty systemowej.
- **4** Przyklej kabel płyty USB taśmą.
- **5** Podłącz kabel wentylatora do złącza na płycie systemowej.

- **1** Zainstaluj [radiator](#page-55-0).
- **2** Zainstaluj [dysk SSD.](#page-25-0)
- **3** Wykonaj punkty od 5 do 8 procedury ["Instalowanie dysku twardego"](#page-41-0).
- **4** Zainstaluj [podstawę komputera](#page-37-0).
- **5** Zainstaluj [kartę sieci bezprzewodowej](#page-32-0).
- **6** Zainstaluj [pokrywę dolną](#page-22-0).
- **7** Zainstaluj [moduł pamięci](#page-18-0).

# <span id="page-60-0"></span>**Wymontowywanie pokrywy tylnej**

**PRZESTROGA: Przed przystąpieniem do wykonywania czynności wymagających**  ⚠ **otwarcia obudowy komputera należy zapoznać się z instrukcjami dotyczącymi bezpieczeństwa dostarczonymi z komputerem i wykonać procedurę przedstawioną w sekcji [Przed rozpoczęciem serwisowania komputera.](#page-8-0) Po zakończeniu pracy należy wykonać procedurę przedstawioną w sekcji [Po zakończeniu serwisowania](#page-11-0)  [komputera.](#page-11-0) Dodatkowe zalecenia dotyczące bezpieczeństwa można znaleźć na stronie Regulatory Compliance (Informacje o zgodności z przepisami prawnymi) pod adresem www.dell.com/regulatory\_compliance.** 

## **Przed wykonaniem procedury**

- **1** Wymontuj [pokrywę dolną](#page-20-0).
- **2** Wymontuj [kartę sieci bezprzewodowej.](#page-30-0)
- **3** Wymontuj [podstawę komputera.](#page-34-0)

### **Procedura**

**1** Zaczynając od zaczepu na dole pokrywy tylnej, delikatnie podważ pokrywę tylną.

Zdejmij pokrywę tylną z zestawu wyświetlacza.

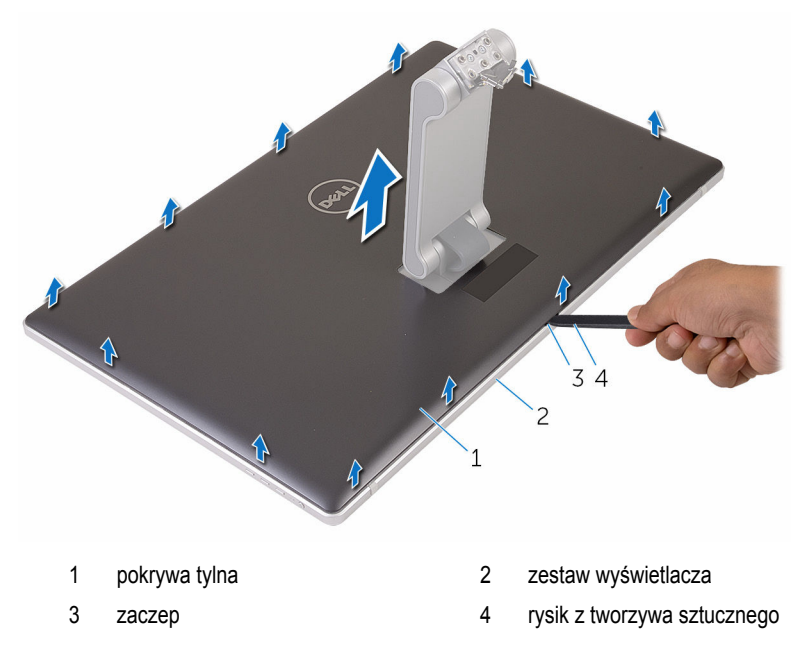

## <span id="page-62-0"></span>**Instalowanie pokrywy tylnej**

**PRZESTROGA: Przed przystąpieniem do wykonywania czynności wymagających**  ∧ **otwarcia obudowy komputera należy zapoznać się z instrukcjami dotyczącymi bezpieczeństwa dostarczonymi z komputerem i wykonać procedurę przedstawioną w sekcji [Przed rozpoczęciem serwisowania komputera.](#page-8-0) Po zakończeniu pracy należy wykonać procedurę przedstawioną w sekcji [Po zakończeniu serwisowania](#page-11-0)  [komputera.](#page-11-0) Dodatkowe zalecenia dotyczące bezpieczeństwa można znaleźć na stronie Regulatory Compliance (Informacje o zgodności z przepisami prawnymi) pod adresem www.dell.com/regulatory\_compliance.** 

#### **Procedura**

- **1** Wsuń podstawkę do szczeliny w pokrywie tylnej i umieść pokrywę tylną na zestawie wyświetlacza.
- **2** Dopasuj szczeliny w pokrywie tylnej do zaczepów w osłonie wyświetlacza i wciśnij pokrywę tylna na miejsce.

- **1** Zainstaluj [podstawę komputera](#page-37-0).
- **2** Zainstaluj [kartę sieci bezprzewodowej](#page-32-0).
- **3** Zainstaluj [pokrywę dolną](#page-22-0).

# **Wymontowywanie kamery**

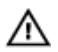

**PRZESTROGA: Przed przystąpieniem do wykonywania czynności wymagających otwarcia obudowy komputera należy zapoznać się z instrukcjami dotyczącymi bezpieczeństwa dostarczonymi z komputerem i wykonać procedurę przedstawioną w sekcji [Przed rozpoczęciem serwisowania komputera.](#page-8-0) Po zakończeniu pracy należy wykonać procedurę przedstawioną w sekcji [Po zakończeniu serwisowania](#page-11-0)  [komputera.](#page-11-0) Dodatkowe zalecenia dotyczące bezpieczeństwa można znaleźć na stronie Regulatory Compliance (Informacje o zgodności z przepisami prawnymi) pod adresem www.dell.com/regulatory\_compliance.** 

## **Przed wykonaniem procedury**

- **1** Wymontuj [pokrywę dolną](#page-20-0).
- **2** Wymontuj [kartę sieci bezprzewodowej.](#page-30-0)
- **3** Wymontuj [podstawę komputera.](#page-34-0)
- **4** Wymontuj [pokrywę tylną.](#page-60-0)

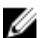

**UWAGA:** W zależności od zamówionej konfiguracji wygląd kamery może być inny.

#### **Procedura wymontowywania kamery 3D**

**1** Odłącz kabel kamery od kamery.

Zdejmij folię z zestawu kamery.

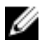

**UWAGA:** Zwróć uwagę na orientację zestawu kamery, aby móc go poprawnie zainstalować.

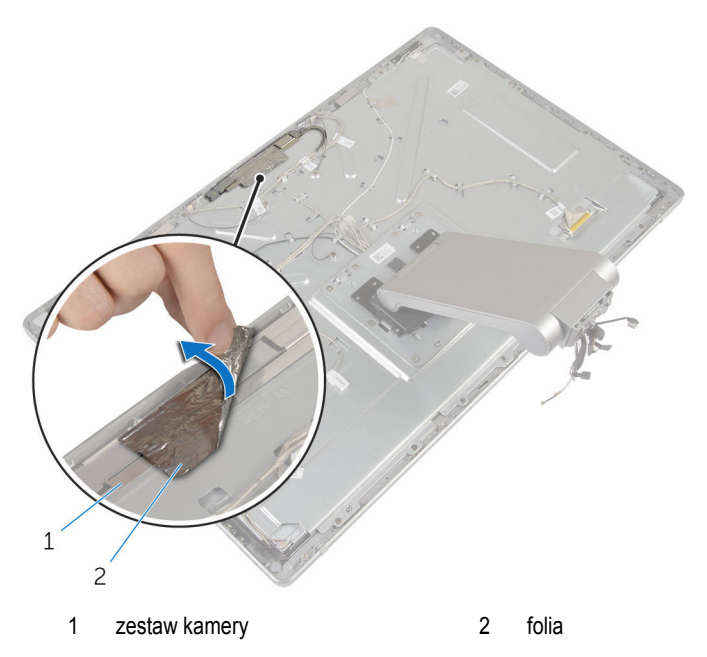

- Wykręć śruby mocujące zestaw kamery do osłony wyświetlacza.
- Unieś zestaw kamery i odwróć go.

Obróć kamerę i wyjmij ją ze wspornika.

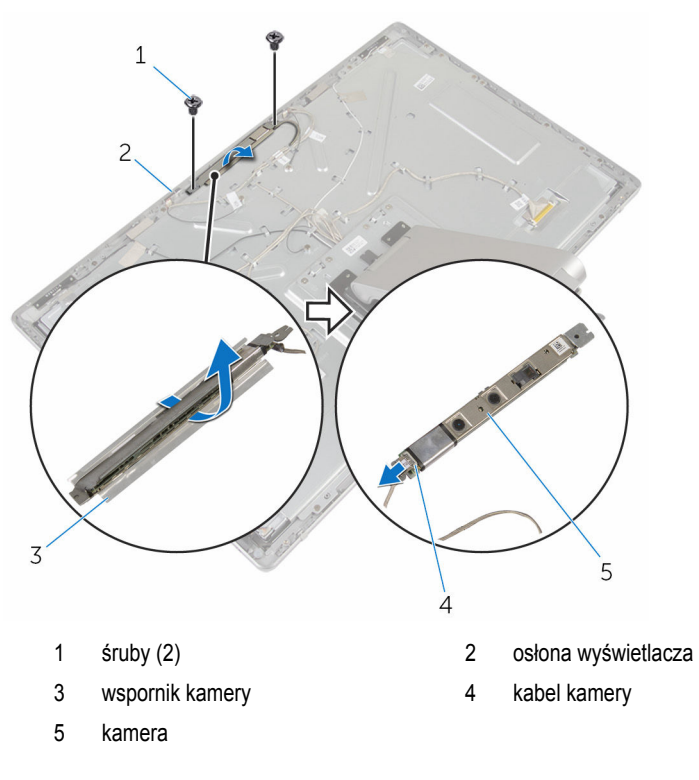

## **Procedura wymontowywania kamery 2D**

- Odłącz kabel kamery od kamery.
- Wykręć śruby mocujące zestaw kamery do osłony wyświetlacza.
- Ostrożnie wyjmij zestaw kamery i odwróć go.

Wyjmij kamerę ze wspornika.

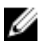

**UWAGA:** Zwróć uwagę na orientację zestawu kamery, aby móc go poprawnie zainstalować.

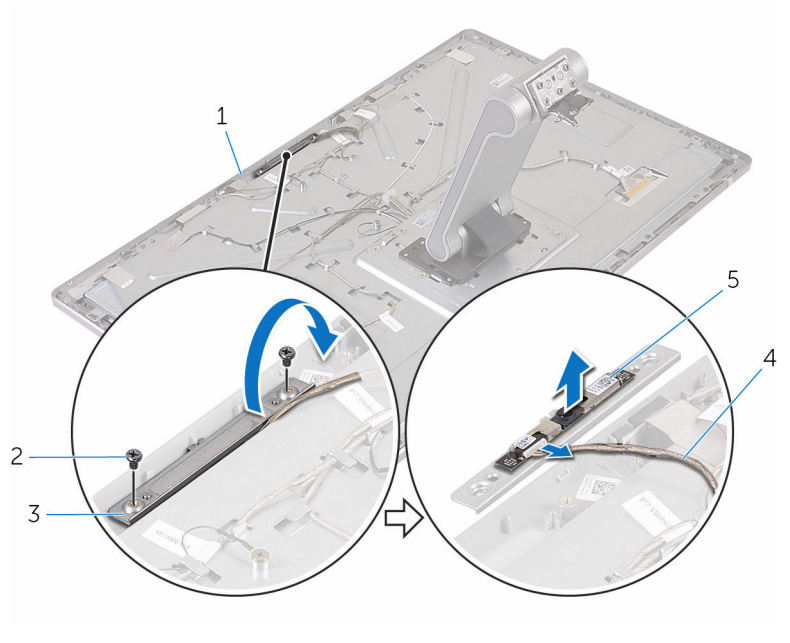

- osłona wyświetlacza 2 śruby (2)
	-
- wspornik kamery 4 kabel kamery
- kamera

## **Instalowanie kamery**

**PRZESTROGA: Przed przystąpieniem do wykonywania czynności wymagających**  ∧ **otwarcia obudowy komputera należy zapoznać się z instrukcjami dotyczącymi bezpieczeństwa dostarczonymi z komputerem i wykonać procedurę przedstawioną w sekcji [Przed rozpoczęciem serwisowania komputera.](#page-8-0) Po zakończeniu pracy należy wykonać procedurę przedstawioną w sekcji [Po zakończeniu serwisowania](#page-11-0)  [komputera.](#page-11-0) Dodatkowe zalecenia dotyczące bezpieczeństwa można znaleźć na stronie Regulatory Compliance (Informacje o zgodności z przepisami prawnymi) pod adresem www.dell.com/regulatory\_compliance.** 

#### **Procedura instalowania kamery 3D**

- **1** Podłącz kabel kamery do kamery.
- **2** Wsuń kamerę do wspornika.
- **3** Dopasuj wycięcie na wsporniku kamery do wypustki w osłonie wyświetlacza.
- **4** Dopasuj otwory na śruby w zestawie kamery do otworów w osłonie wyświetlacza.
- **5** Wkręć śruby mocujące zestaw kamery do osłony wyświetlacza.
- **6** Przyklej folię na zestawie kamery.

#### **Procedura instalowania kamery 2D**

- **1** Podłącz kabel kamery do kamery i odwróć ją.
- **2** Wsuń kamerę do wspornika.
- **3** Dopasuj otwory na śruby w zestawie kamery do otworów w osłonie wyświetlacza.
- **4** Wkręć śruby mocujące zestaw kamery do osłony wyświetlacza.

- **1** Zainstaluj [pokrywę tylną.](#page-62-0)
- **2** Zainstaluj [podstawę komputera](#page-37-0).
- **3** Zainstaluj [kartę sieci bezprzewodowej](#page-32-0).
- **4** Zainstaluj [pokrywę dolną](#page-22-0).

# **Wymontowywanie mikrofonu**

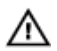

**PRZESTROGA: Przed przystąpieniem do wykonywania czynności wymagających otwarcia obudowy komputera należy zapoznać się z instrukcjami dotyczącymi bezpieczeństwa dostarczonymi z komputerem i wykonać procedurę przedstawioną w sekcji [Przed rozpoczęciem serwisowania komputera.](#page-8-0) Po zakończeniu pracy należy wykonać procedurę przedstawioną w sekcji [Po zakończeniu serwisowania](#page-11-0)  [komputera.](#page-11-0) Dodatkowe zalecenia dotyczące bezpieczeństwa można znaleźć na stronie Regulatory Compliance (Informacje o zgodności z przepisami prawnymi) pod adresem www.dell.com/regulatory\_compliance.** 

## **Przed wykonaniem procedury**

- **1** Wymontuj [pokrywę dolną](#page-20-0).
- **2** Wymontuj [kartę sieci bezprzewodowej.](#page-30-0)
- **3** Wymontuj [podstawę komputera.](#page-34-0)
- **4** Wymontuj [pokrywę tylną.](#page-60-0)

#### **Procedura**

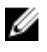

**UWAGA:** Lewego i prawego mikrofonu nie można zamieniać miejscami. Należy zwrócić uwagę na położenie mikrofonów, aby je potem poprawnie zainstalować.

**1** Naciśnij zaczep mocujący do wewnątrz i wysuń mikrofon z gniazda w osłonie wyświetlacza.

Odłącz kabel mikrofonu od mikrofonu.

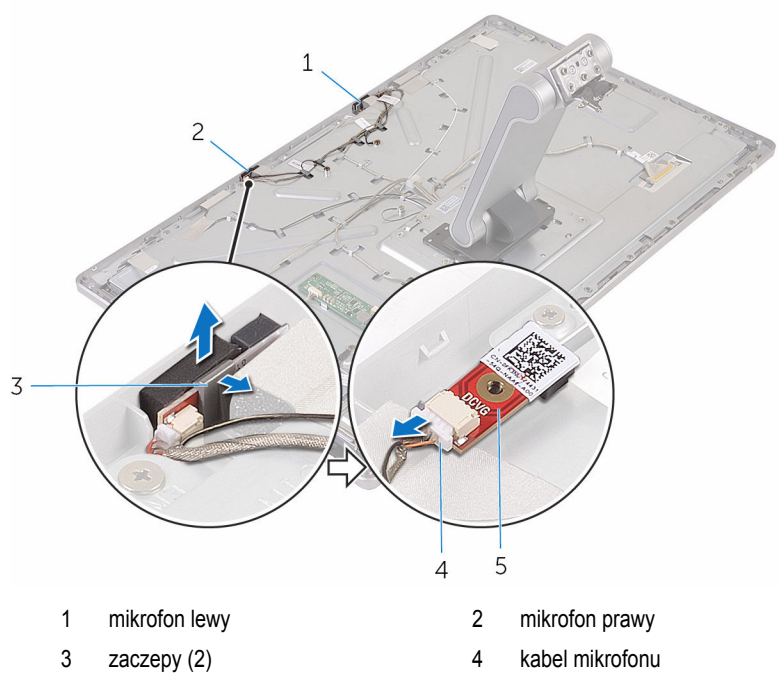

mikrofon

## **Instalowanie mikrofonu**

**PRZESTROGA: Przed przystąpieniem do wykonywania czynności wymagających**   $\wedge$ **otwarcia obudowy komputera należy zapoznać się z instrukcjami dotyczącymi bezpieczeństwa dostarczonymi z komputerem i wykonać procedurę przedstawioną w sekcji [Przed rozpoczęciem serwisowania komputera.](#page-8-0) Po zakończeniu pracy należy wykonać procedurę przedstawioną w sekcji [Po zakończeniu serwisowania](#page-11-0)  [komputera.](#page-11-0) Dodatkowe zalecenia dotyczące bezpieczeństwa można znaleźć na stronie Regulatory Compliance (Informacje o zgodności z przepisami prawnymi) pod adresem www.dell.com/regulatory\_compliance.** 

### **Procedura**

- **1** Podłącz kabel mikrofonu do mikrofonu.
- **2** Dopasuj mikrofon do gniazda w osłonie wyświetlacza i wsuń mikrofon do gniazda, aż zatrzask mocujący zablokuje mikrofon.

- **1** Zainstaluj [pokrywę tylną.](#page-60-0)
- **2** Zainstaluj [podstawę komputera](#page-37-0).
- **3** Zainstaluj [kartę sieci bezprzewodowej](#page-32-0).
- **4** Zainstaluj [pokrywę dolną](#page-22-0).

# **Wymontowywanie płyty konwertera**

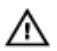

**PRZESTROGA: Przed przystąpieniem do wykonywania czynności wymagających otwarcia obudowy komputera należy zapoznać się z instrukcjami dotyczącymi bezpieczeństwa dostarczonymi z komputerem i wykonać procedurę przedstawioną w sekcji [Przed rozpoczęciem serwisowania komputera.](#page-8-0) Po zakończeniu pracy należy wykonać procedurę przedstawioną w sekcji [Po zakończeniu serwisowania](#page-11-0)  [komputera.](#page-11-0) Dodatkowe zalecenia dotyczące bezpieczeństwa można znaleźć na stronie Regulatory Compliance (Informacje o zgodności z przepisami prawnymi) pod adresem www.dell.com/regulatory\_compliance.** 

## **Przed wykonaniem procedury**

- **1** Wymontuj [pokrywę dolną](#page-20-0).
- **2** Wymontuj [kartę sieci bezprzewodowej.](#page-30-0)
- **3** Wymontuj [podstawę komputera.](#page-34-0)
- **4** Wymontuj [pokrywę tylną.](#page-60-0)

#### **Procedura**

- **1** Odłącz kabel konwertera od płyty konwertera.
- **2** Odłącz kabel podświetlenia wyświetlacza od płyty konwertera.
- **3** Wykręć śruby mocujące płytę konwertera do pokrywy środkowej.
Wyjmij płytę konwertera z pokrywy środkowej.

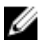

**UWAGA:** Zwróć uwagę na orientację płyty konwertera, aby móc ją poprawnie zainstalować.

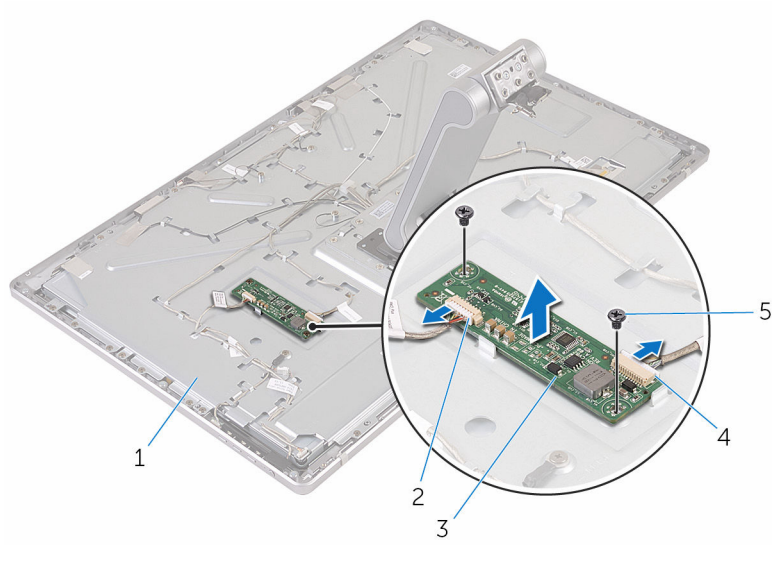

- 
- płyta konwertera 4 kabel konwertera
- śruby (2)
- pokrywa środkowa 2 kabel podświetlenia ekranu
	-

## **Instalowanie płyty konwertera**

**PRZESTROGA: Przed przystąpieniem do wykonywania czynności wymagających**   $\wedge$ **otwarcia obudowy komputera należy zapoznać się z instrukcjami dotyczącymi bezpieczeństwa dostarczonymi z komputerem i wykonać procedurę przedstawioną w sekcji [Przed rozpoczęciem serwisowania komputera.](#page-8-0) Po zakończeniu pracy należy wykonać procedurę przedstawioną w sekcji [Po zakończeniu serwisowania](#page-11-0)  [komputera.](#page-11-0) Dodatkowe zalecenia dotyczące bezpieczeństwa można znaleźć na stronie Regulatory Compliance (Informacje o zgodności z przepisami prawnymi) pod adresem www.dell.com/regulatory\_compliance.** 

### **Procedura**

- **1** Dopasuj otwory na śruby w płycie konwertera do otworów w pokrywie środkowej.
- **2** Wkręć śruby mocujące płytę konwertera do pokrywy środkowej.
- **3** Podłącz kabel konwertera do płyty konwertera.
- **4** Podłącz kabel podświetlenia wyświetlacza do płyty konwertera.

### **Po wykonaniu procedury**

- **1** Zainstaluj [pokrywę tylną.](#page-62-0)
- **2** Zainstaluj [podstawę komputera](#page-37-0).
- **3** Zainstaluj [kartę sieci bezprzewodowej](#page-32-0).
- **4** Zainstaluj [pokrywę dolną](#page-22-0).

## <span id="page-74-0"></span>**Wymontowywanie modułu przycisku zasilania**

**PRZESTROGA: Przed przystąpieniem do wykonywania czynności wymagających**  A. **otwarcia obudowy komputera należy zapoznać się z instrukcjami dotyczącymi bezpieczeństwa dostarczonymi z komputerem i wykonać procedurę przedstawioną w sekcji [Przed rozpoczęciem serwisowania komputera.](#page-8-0) Po zakończeniu pracy należy wykonać procedurę przedstawioną w sekcji [Po zakończeniu serwisowania](#page-11-0)  [komputera.](#page-11-0) Dodatkowe zalecenia dotyczące bezpieczeństwa można znaleźć na stronie Regulatory Compliance (Informacje o zgodności z przepisami prawnymi) pod adresem www.dell.com/regulatory\_compliance.** 

### **Przed wykonaniem procedury**

- **1** Wymontuj [pokrywę dolną](#page-20-0).
- **2** Wymontuj [kartę sieci bezprzewodowej.](#page-30-0)
- **3** Wymontuj [podstawę komputera.](#page-34-0)
- **4** Wymontuj [pokrywę tylną.](#page-60-0)

### **Procedura**

- **1** Wykręć śrubę mocującą kabel przycisku zasilania do pokrywy środkowej.
- **2** Zanotuj sposób poprowadzenia kabla przycisku zasilania i wyjmij kabel z prowadnic.
- **3** Odłącz kabel przycisku zasilania od płyty przycisków sterowania.
- **4** Odklej taśmę od modułu przycisku zasilania.

Wyjmij przycisk zasilania z osłony wyświetlacza.

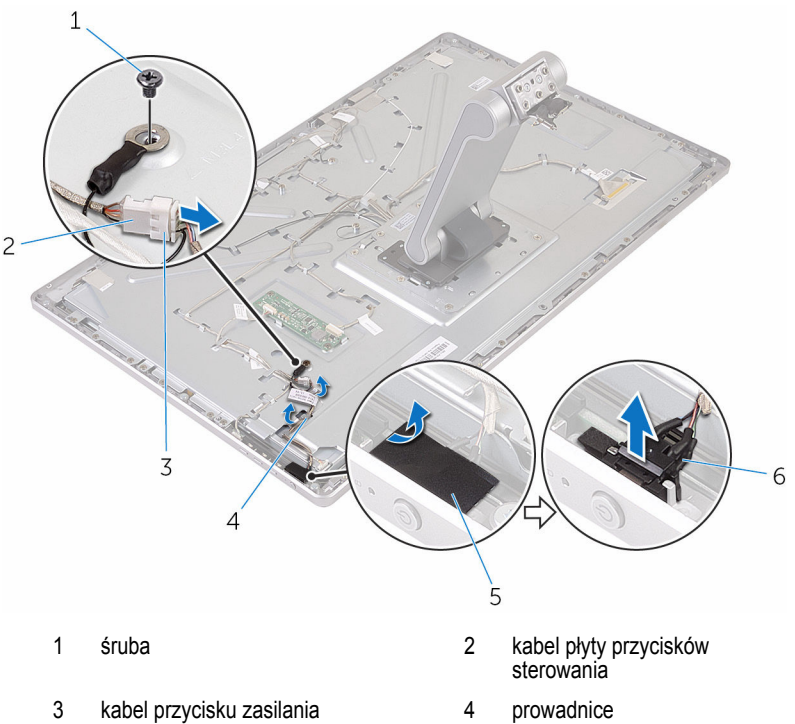

- 
- 
- 
- taśma 6 moduł przycisku zasilania

## <span id="page-76-0"></span>**Instalowanie modułu przycisku zasilania**

**PRZESTROGA: Przed przystąpieniem do wykonywania czynności wymagających**  ∧ **otwarcia obudowy komputera należy zapoznać się z instrukcjami dotyczącymi bezpieczeństwa dostarczonymi z komputerem i wykonać procedurę przedstawioną w sekcji [Przed rozpoczęciem serwisowania komputera.](#page-8-0) Po zakończeniu pracy należy wykonać procedurę przedstawioną w sekcji [Po zakończeniu serwisowania](#page-11-0)  [komputera.](#page-11-0) Dodatkowe zalecenia dotyczące bezpieczeństwa można znaleźć na stronie Regulatory Compliance (Informacje o zgodności z przepisami prawnymi) pod adresem www.dell.com/regulatory\_compliance.** 

### **Procedura**

- **1** Wsuń moduł przycisku zasilania do gniazda w osłonie wyświetlacza.
- **2** Przyklej moduł przycisku zasilania taśmą.
- **3** Umieść kabel modułu przycisku zasilania w prowadnicy.
- **4** Podłącz kabel przycisku zasilania do płyty przycisków sterowania.
- **5** Wkręć śrubę mocującą kabel przycisku zasilania do pokrywy środkowej.

#### **Po wykonaniu procedury**

- **1** Zainstaluj [pokrywę tylną.](#page-62-0)
- **2** Zainstaluj [podstawę komputera](#page-37-0).
- **3** Zainstaluj [kartę sieci bezprzewodowej](#page-32-0).
- **4** Zainstaluj [pokrywę dolną](#page-22-0).

## <span id="page-77-0"></span>**Wymontowywanie zestawu podstawki**

**PRZESTROGA: Przed przystąpieniem do wykonywania czynności wymagających**   $\wedge$ **otwarcia obudowy komputera należy zapoznać się z instrukcjami dotyczącymi bezpieczeństwa dostarczonymi z komputerem i wykonać procedurę przedstawioną w sekcji [Przed rozpoczęciem serwisowania komputera.](#page-8-0) Po zakończeniu pracy należy wykonać procedurę przedstawioną w sekcji [Po zakończeniu serwisowania](#page-11-0)  [komputera.](#page-11-0) Dodatkowe zalecenia dotyczące bezpieczeństwa można znaleźć na stronie Regulatory Compliance (Informacje o zgodności z przepisami prawnymi) pod adresem www.dell.com/regulatory\_compliance.** 

### **Przed wykonaniem procedury**

- **1** Wymontuj [pokrywę dolną](#page-20-0).
- **2** Wymontuj [kartę sieci bezprzewodowej.](#page-30-0)
- **3** Wymontuj [podstawę komputera.](#page-34-0)
- **4** Wymontuj [pokrywę tylną.](#page-60-0)
- **5** Wymontuj [kamerę](#page-63-0).
- **6** Wymontuj [mikrofony.](#page-68-0)

### **Procedura**

- **1** Odłącz kabel płyty konwertera i kabel płyty przycisków sterowania od płyty konwertera.
- **2** Odłącz kabel przycisku zasilania od płyty przycisków sterowania.

Wykręć śruby mocujące kable do pokrywy środkowej.

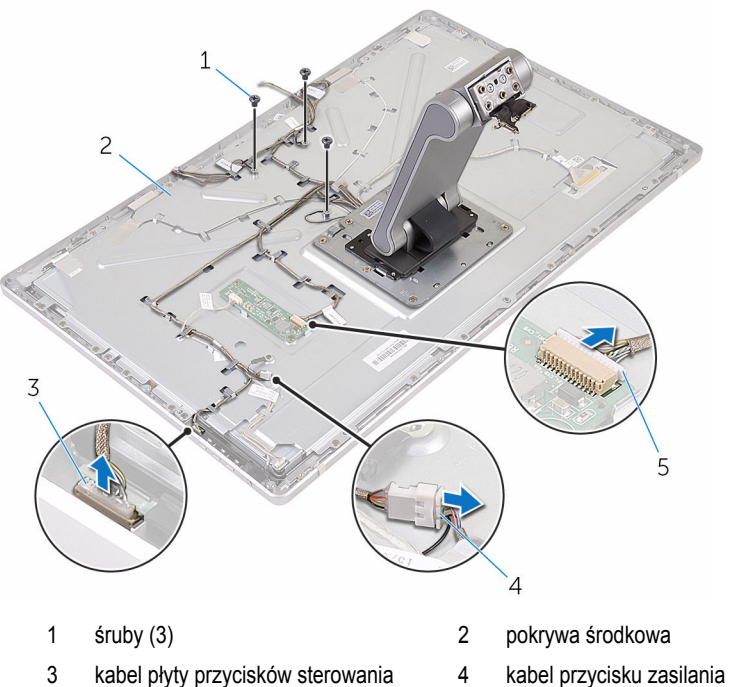

kabel płyty konwertera

- 
- Naciśnij zatrzaski i odłącz kabel wyświetlacza od pokrywy środkowej.
- Odklej taśmy mocujące kable i podkładkę do pokrywy środkowej.
- Odklej folię mocującą kable antenowe do pokrywy środkowej.

Odklej kable antenowe od pokrywy środkowej.

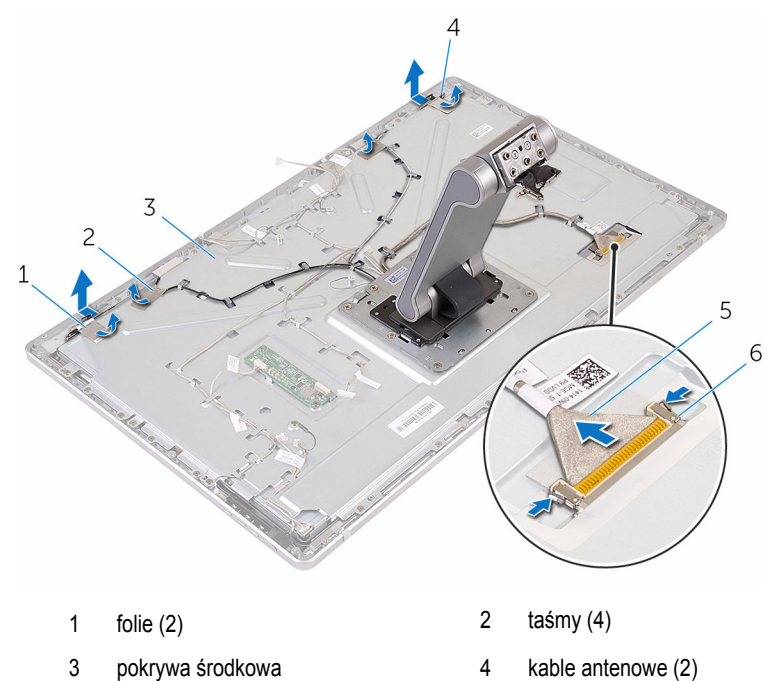

- kabel wyświetlacza 6 zaciski mocujące (2)
- Wyjmij wszystkie kable z prowadnic.

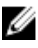

**UWAGA:** Zanotuj sposób poprowadzenia kabli, aby móc je poprawnie zainstalować. Informacje o prawidłowym poprowadzeniu kabli zawiera sekcja [Panel wyświetlacza i](#page-14-0) [zestaw podstawki.](#page-14-0)

Wykręć śruby mocujące zestaw podstawki do pokrywy środkowej.

Przesuń zestaw podstawki, aby uwolnić jego zaczepy ze szczelin w pokrywie środkowej, a następnie odwróć zestaw podstawki.

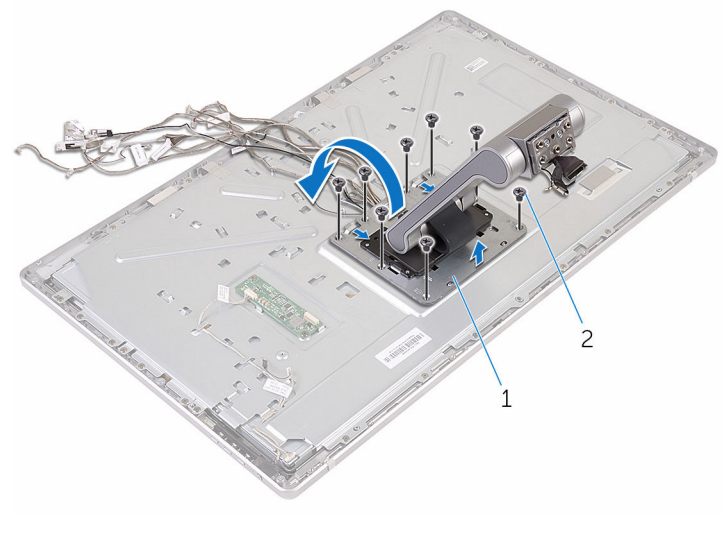

zestaw podstawki 2 śruby (8)

Odklej taśmę mocującą kabel ekranu dotykowego.

Wyjmij kabel ekranu dotykowego z uchwytu w pokrywie środkowej.

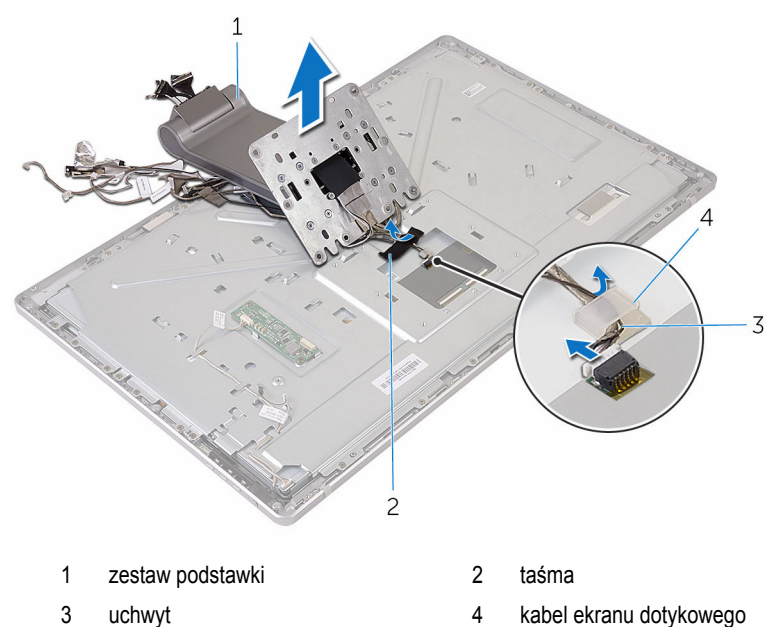

Zdejmij zestaw podstawki z pokrywy środkowej.

## <span id="page-82-0"></span>**Instalowanie zestawu podstawki**

**PRZESTROGA: Przed przystąpieniem do wykonywania czynności wymagających**  ∧ **otwarcia obudowy komputera należy zapoznać się z instrukcjami dotyczącymi bezpieczeństwa dostarczonymi z komputerem i wykonać procedurę przedstawioną w sekcji [Przed rozpoczęciem serwisowania komputera.](#page-8-0) Po zakończeniu pracy należy wykonać procedurę przedstawioną w sekcji [Po zakończeniu serwisowania](#page-11-0)  [komputera.](#page-11-0) Dodatkowe zalecenia dotyczące bezpieczeństwa można znaleźć na stronie Regulatory Compliance (Informacje o zgodności z przepisami prawnymi) pod adresem www.dell.com/regulatory\_compliance.** 

#### **Procedura**

- **1** Umieść zestaw podstawki na pokrywie środkowej.
- **2** Podłącz kabel ekranu dotykowego do pokrywy środkowej.
- **3** Umieść kabel w uchwycie.
- **4** Przyklej kabel ekranu dotykowego taśmą.
- **5** Odwróć zestaw podstawki i wsuń zaczepy zestawu podstawki do szczelin w pokrywie środkowej.
- **6** Wkręć śruby mocujące zestaw podstawki do pokrywy środkowej.
- **7** Umieść wszystkie kable w prowadnicach. Aby uzyskać więcej informacji, zobacz [Panel wyświetlacza i zestaw podstawki.](#page-14-0)
- **8** Wkręć śruby mocujące kable do pokrywy środkowej.
- **9** Dopasuj moduły anten do wypustek i przyklej je do pokrywy środkowej.
- **10** Przyklej taśmy mocujące kable do pokrywy środkowej.
- **11** Podłącz kabel wyświetlacza do złącza kabla wyświetlacza i podłącz kabel wyświetlacza do pokrywy środkowej.
- **12** Wkręć śruby mocujące kable do pokrywy środkowej.
- **13** Podłącz kabel przycisku zasilania do płyty przycisków sterowania.
- **14** Podłącz kabel płyty konwertera do płyty konwertera.

### **Po wykonaniu procedury**

- **1** Zainstaluj [mikrofony](#page-70-0).
- **2** Zainstaluj [kamerę.](#page-67-0)
- **3** Zainstaluj [pokrywę tylną.](#page-62-0)
- Zainstaluj [podstawę komputera](#page-37-0).
- Zainstaluj [kartę sieci bezprzewodowej](#page-32-0).
- Zainstaluj [pokrywę dolną](#page-22-0).

### <span id="page-84-0"></span>**Wymontowywanie panelu wyświetlacza**

**PRZESTROGA: Przed przystąpieniem do wykonywania czynności wymagających**  ∧ **otwarcia obudowy komputera należy zapoznać się z instrukcjami dotyczącymi bezpieczeństwa dostarczonymi z komputerem i wykonać procedurę przedstawioną w sekcji [Przed rozpoczęciem serwisowania komputera.](#page-8-0) Po zakończeniu pracy należy wykonać procedurę przedstawioną w sekcji [Po zakończeniu serwisowania](#page-11-0)  [komputera.](#page-11-0) Dodatkowe zalecenia dotyczące bezpieczeństwa można znaleźć na stronie Regulatory Compliance (Informacje o zgodności z przepisami prawnymi) pod adresem www.dell.com/regulatory\_compliance.** 

### **Przed wykonaniem procedury**

- **1** Wymontuj [pokrywę dolną](#page-20-0).
- **2** Wymontuj [kartę sieci bezprzewodowej.](#page-30-0)
- **3** Wymontuj [podstawę komputera.](#page-34-0)
- **4** Wymontuj [pokrywę tylną.](#page-60-0)
- **5** Wymontuj [kamerę](#page-63-0).
- **6** Wymontuj [mikrofony.](#page-68-0)
- **7** Wymontuj [zestaw podstawki.](#page-77-0)

### **Procedura**

- **1** Odklej taśmę od modułu przycisku zasilania.
- **2** Wyjmij kabel przycisku zasilania z prowadnicy w pokrywie środkowej.

Naciśnij zatrzaski i odłącz kabel podświetlenia wyświetlacza od panelu wyświetlacza.

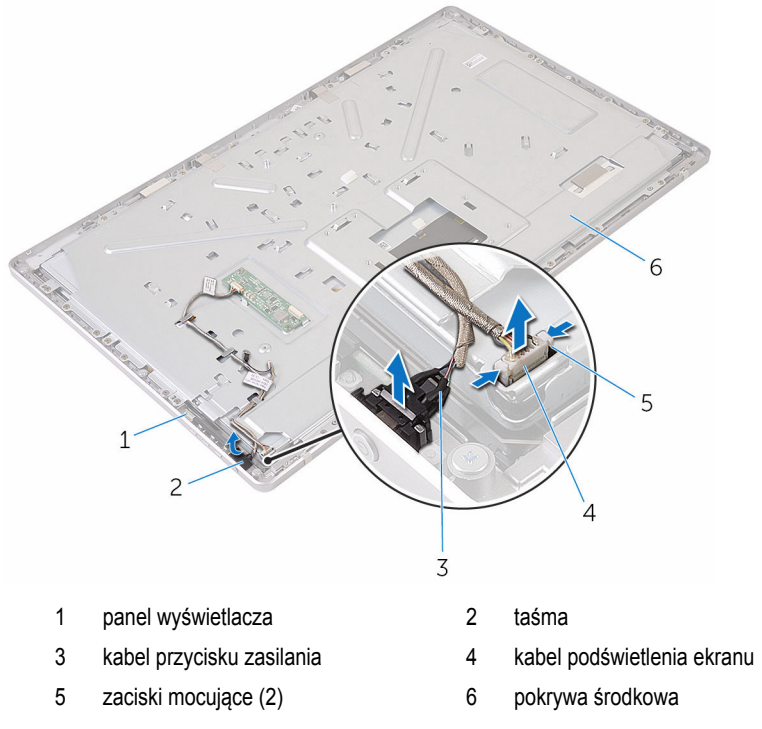

Wykręć śruby mocujące pokrywę środkową do osłony wyświetlacza.

Zdejmij pokrywę środkową z zestawu wyświetlacza.

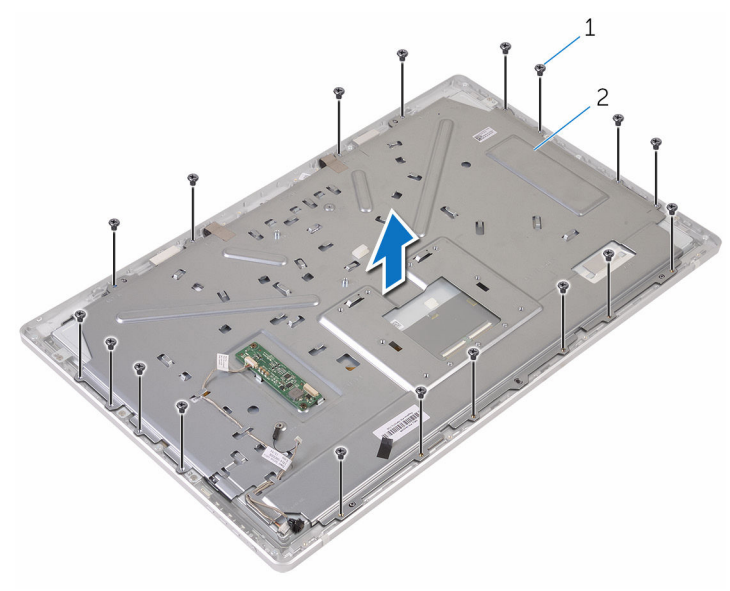

śruby (18) 2 pokrywa środkowa

- Wykręć śruby mocujące zestaw wyświetlacza do osłony wyświetlacza.
- Odklej taśmę od panelu wyświetlacza.
- Otwórz zatrzaski i odłącz kable od panelu wyświetlacza.

Odklej kabel od panelu wyświetlacza.

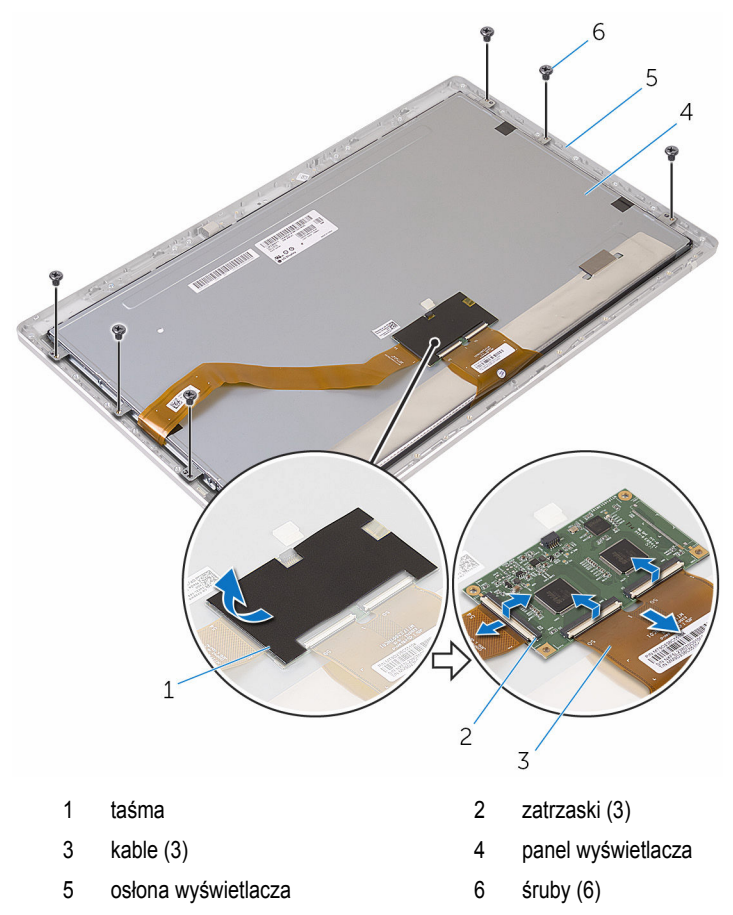

Wyjmij zestaw panelu wyświetlacza z osłony wyświetlacza i połóż go na czystej, płaskiej powierzchni.

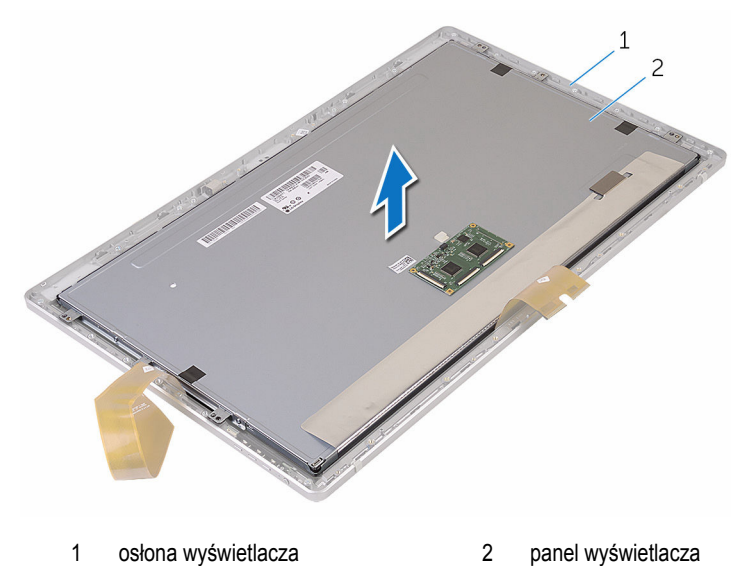

- 
- Wykręć śruby mocujące wsporniki do panelu wyświetlacza.

Zdejmij wsporniki z panelu wyświetlacza.

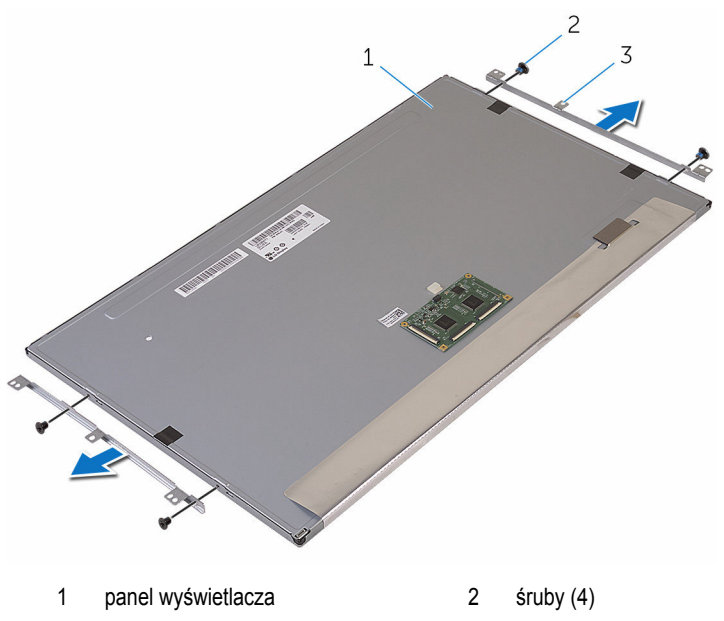

wsporniki (2)

# <span id="page-90-0"></span>**Instalowanie panelu wyświetlacza**

**PRZESTROGA: Przed przystąpieniem do wykonywania czynności wymagających**  ∧ **otwarcia obudowy komputera należy zapoznać się z instrukcjami dotyczącymi bezpieczeństwa dostarczonymi z komputerem i wykonać procedurę przedstawioną w sekcji [Przed rozpoczęciem serwisowania komputera.](#page-8-0) Po zakończeniu pracy należy wykonać procedurę przedstawioną w sekcji [Po zakończeniu serwisowania](#page-11-0)  [komputera.](#page-11-0) Dodatkowe zalecenia dotyczące bezpieczeństwa można znaleźć na stronie Regulatory Compliance (Informacje o zgodności z przepisami prawnymi) pod adresem www.dell.com/regulatory\_compliance.** 

### **Procedura**

- **1** Połóż panel wyświetlacza na płaskiej i czystej powierzchni.
- **2** Dopasuj otwory na śruby we wspornikach do otworów w panelu wyświetlacza.
- **3** Wkręć śruby mocujące wsporniki do panelu wyświetlacza.
- **4** Dopasuj otwory na śruby we wspornikach do otworów w osłonie wyświetlacza i umieść panel wyświetlacza na osłonie wyświetlacza.

**WAGA:** Upewnij się, że pod panelem wyświetlacza nie ma żadnych kabli.

- **5** Przyklej kabel do panelu wyświetlacza.
- **6** Podłącz kable do złączy w panelu wyświetlacza, a następnie zablokuj zatrzaski złączy, aby zamocować kable.
- **7** Wkręć śruby mocujące zestaw wyświetlacza do osłony wyświetlacza.
- **8** Dopasuj otwory na śruby w pokrywie środkowej do otworów w osłonie wyświetlacza.
- **9** Wkręć śruby mocujące pokrywę środkową do osłony wyświetlacza.
- **10** Podłącz kabel podświetlenia wyświetlacza do pokrywy środkowej.
- **11** Podłącz kabel przycisku zasilania do pokrywy środkowej.
- **12** Przyklej moduł przycisku zasilania taśmą.

#### **Po wykonaniu procedury**

- **1** Zainstaluj [zestaw podstawki.](#page-82-0)
- **2** Zainstaluj [mikrofony](#page-70-0).
- **3** Zainstaluj [kamerę.](#page-67-0)
- **4** Zainstaluj [pokrywę tylną.](#page-62-0)
- **5** Zainstaluj [podstawę komputera](#page-37-0).
- 6 Zainstaluj [kartę sieci bezprzewodowej](#page-32-0).
- Zainstaluj [pokrywę dolną](#page-22-0).

## **Wymontowywanie płyty przycisków sterujących**

**PRZESTROGA: Przed przystąpieniem do wykonywania czynności wymagających**   $\wedge$ **otwarcia obudowy komputera należy zapoznać się z instrukcjami dotyczącymi bezpieczeństwa dostarczonymi z komputerem i wykonać procedurę przedstawioną w sekcji [Przed rozpoczęciem serwisowania komputera.](#page-8-0) Po zakończeniu pracy należy wykonać procedurę przedstawioną w sekcji [Po zakończeniu serwisowania](#page-11-0)  [komputera.](#page-11-0) Dodatkowe zalecenia dotyczące bezpieczeństwa można znaleźć na stronie Regulatory Compliance (Informacje o zgodności z przepisami prawnymi) pod adresem www.dell.com/regulatory\_compliance.** 

### **Przed wykonaniem procedury**

- **1** Wymontuj [pokrywę dolną](#page-20-0).
- **2** Wymontuj [kartę sieci bezprzewodowej.](#page-30-0)
- **3** Wymontuj [podstawę komputera.](#page-34-0)
- **4** Wymontuj [pokrywę tylną.](#page-60-0)
- **5** Wymontuj [zestaw podstawki.](#page-77-0)
- **6** Wymontuj [kamerę](#page-63-0).
- **7** Wymontuj [mikrofony.](#page-68-0)
- **8** Wymontuj [moduł przycisku zasilania.](#page-74-0)
- **9** Wymontuj [panel wyświetlacza](#page-84-0).

#### **Procedura**

**1** Rysikiem z tworzywa sztucznego podważ zestaw płyty przycisków sterowania, aby go uwolnić z zaczepów w osłonie wyświetlacza.

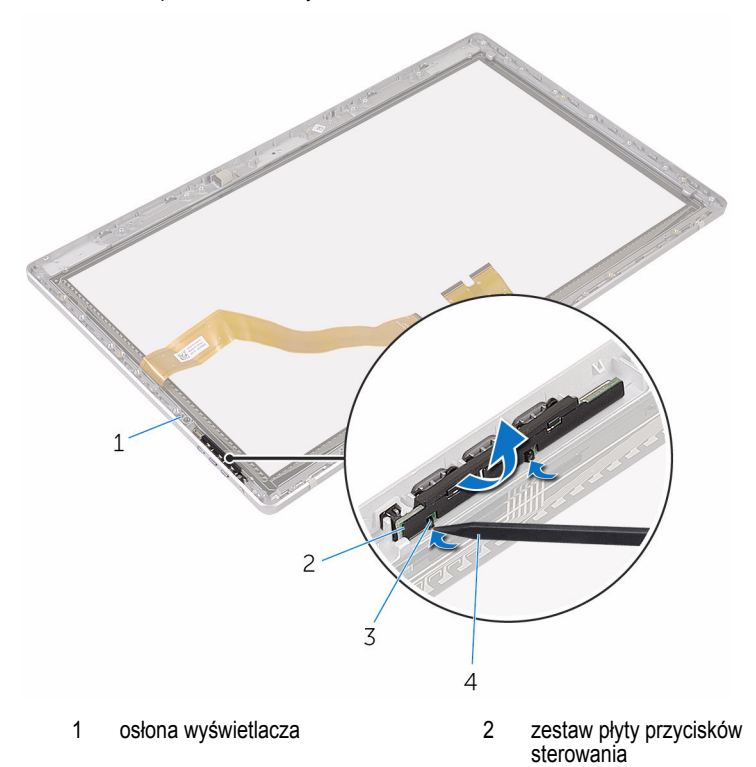

- 
- 3 zaczepy (2) 4 rysik z tworzywa sztucznego

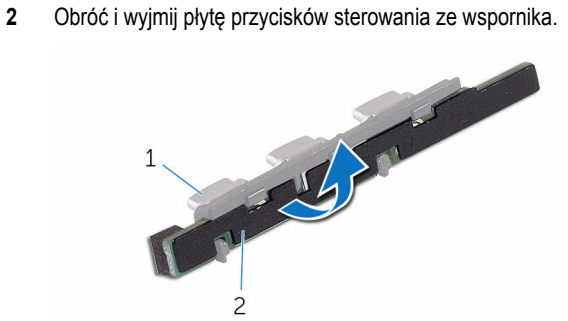

- 
- wspornik 2 płyta przycisków sterowania

## **Instalowanie płyty przycisków sterujących**

**PRZESTROGA: Przed przystąpieniem do wykonywania czynności wymagających otwarcia obudowy komputera należy zapoznać się z instrukcjami dotyczącymi bezpieczeństwa dostarczonymi z komputerem i wykonać procedurę przedstawioną w sekcji [Przed rozpoczęciem serwisowania komputera.](#page-8-0) Po zakończeniu pracy należy wykonać procedurę przedstawioną w sekcji [Po zakończeniu serwisowania](#page-11-0)  [komputera.](#page-11-0) Dodatkowe zalecenia dotyczące bezpieczeństwa można znaleźć na stronie Regulatory Compliance (Informacje o zgodności z przepisami prawnymi) pod adresem www.dell.com/regulatory\_compliance.** 

### **Procedura**

- **1** Umieść płytę przycisków sterowania na wsporniku przycisków.
- **2** Włóż zestaw płyty przycisków sterowania do szczeliny w osłonie wyświetlacza i wciśnij ją na miejsce.

### **Po wykonaniu procedury**

- **1** Zainstaluj [panel wyświetlacza.](#page-90-0)
- **2** Zainstaluj [moduł przycisku zasilania.](#page-76-0)
- **3** Zainstaluj [mikrofony](#page-70-0).
- **4** Zainstaluj [kamerę.](#page-67-0)
- **5** Zainstaluj [zestaw podstawki.](#page-82-0)
- **6** Zainstaluj [pokrywę tylną.](#page-62-0)
- **7** Zainstaluj [podstawę komputera](#page-37-0).
- **8** Zainstaluj [kartę sieci bezprzewodowej](#page-32-0).
- **9** Zainstaluj [pokrywę dolną](#page-22-0).

# **Czyszczenie zapomnianych haseł**

**PRZESTROGA: Przed przystąpieniem do wykonywania czynności wymagających otwarcia obudowy komputera należy zapoznać się z instrukcjami dotyczącymi bezpieczeństwa dostarczonymi z komputerem i wykonać procedurę przedstawioną w sekcji [Przed rozpoczęciem serwisowania komputera.](#page-8-0) Po zakończeniu pracy należy wykonać procedurę przedstawioną w sekcji [Po zakończeniu serwisowania](#page-11-0)  [komputera.](#page-11-0) Dodatkowe zalecenia dotyczące bezpieczeństwa można znaleźć na stronie Regulatory Compliance (Informacje o zgodności z przepisami prawnymi) pod adresem www.dell.com/regulatory\_compliance.** 

- **1** Wymontuj [pokrywę dolną](#page-20-0).
- **2** Zdejmij wtyk zwornika ze styków 3 i 4 i załóż go na styki 2 i 4.

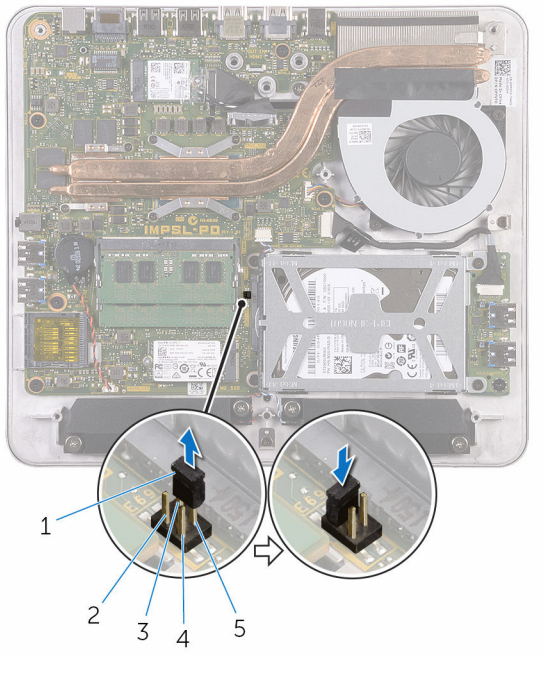

- 1 wtyk zwornika 2 styk 2 3 styk 4 5tyk 4 5tyk 1 5 styk 3
- **3** Zainstaluj [pokrywę dolną](#page-22-0).
- Włącz komputer i poczekaj, aż system operacyjny zostanie całkowicie załadowany.
- Wyłącz komputer.
- Wymontuj [pokrywę dolną](#page-20-0).
- Zdejmij wtyk zwornika ze styków 2 i 4 i załóż go na styki 3 i 4.

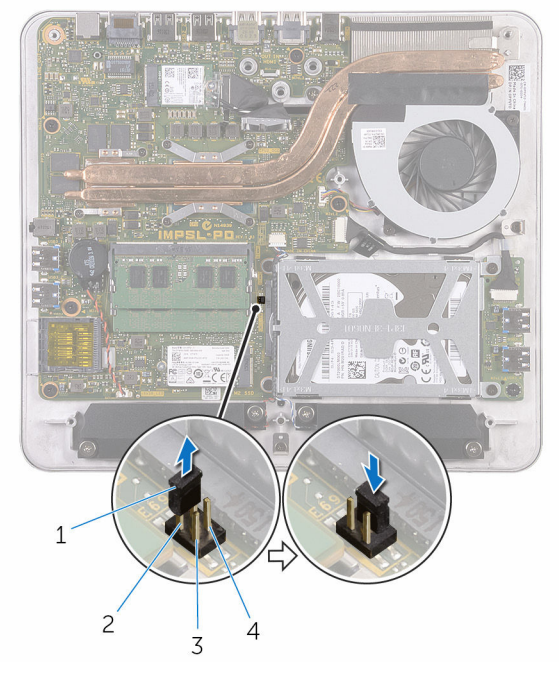

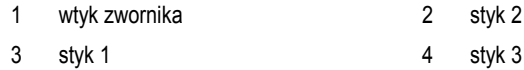

Zainstaluj [pokrywę dolną](#page-22-0).

# **Czyszczenie ustawień CMOS**

**PRZESTROGA: Przed przystąpieniem do wykonywania czynności wymagających otwarcia obudowy komputera należy zapoznać się z instrukcjami dotyczącymi bezpieczeństwa dostarczonymi z komputerem i wykonać procedurę przedstawioną w sekcji [Przed rozpoczęciem serwisowania komputera.](#page-8-0) Po zakończeniu pracy należy wykonać procedurę przedstawioną w sekcji [Po zakończeniu serwisowania](#page-11-0)  [komputera.](#page-11-0) Dodatkowe zalecenia dotyczące bezpieczeństwa można znaleźć na stronie Regulatory Compliance (Informacje o zgodności z przepisami prawnymi) pod adresem www.dell.com/regulatory\_compliance.** 

- **1** Wymontuj [pokrywę dolną](#page-20-0).
- **2** Zdejmij wtyk zwornika ze styków 3 i 4 i załóż go na styki 1 i 3.

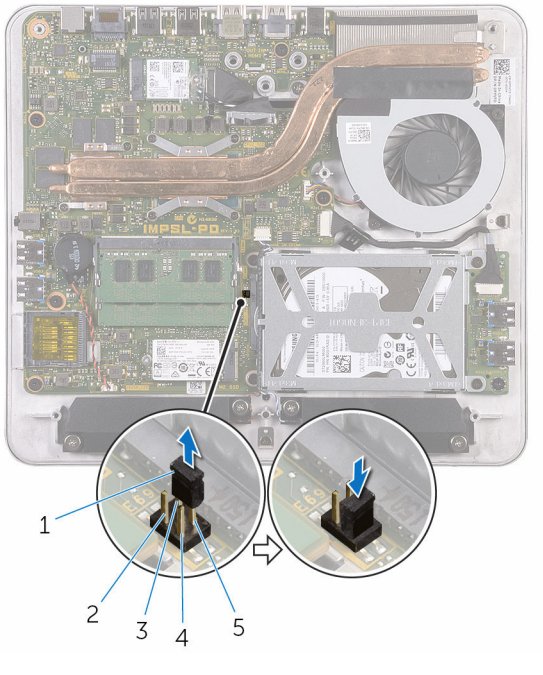

- 1 wtyk zwornika 2 styk 2 3 styk 4 5tyk 4 5tyk 1 5 styk 3
- **3** Zainstaluj [pokrywę dolną](#page-22-0).
- Włącz komputer i poczekaj, aż system operacyjny zostanie całkowicie załadowany.
- Wyłącz komputer.
- Wymontuj [pokrywę dolną](#page-20-0).
- Zdejmij wtyk zwornika ze styków 1 i 3 i załóż go na styki 3 i 4.

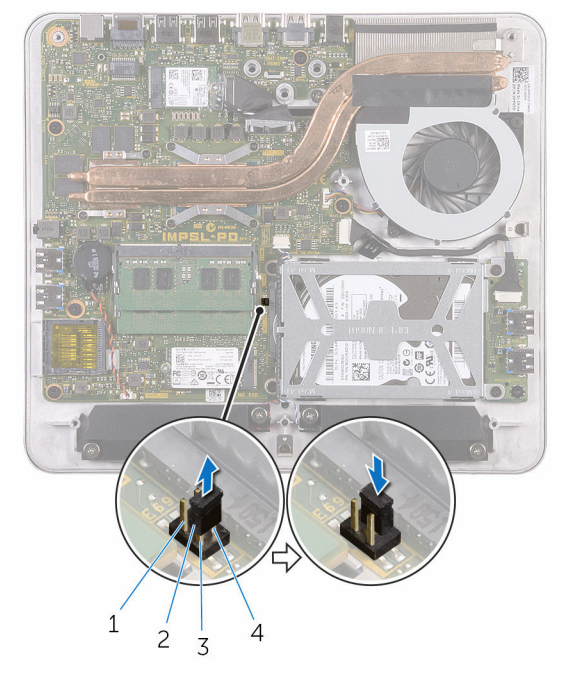

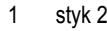

- 3 styk 1 4 styk 3
- 2 wtyk zwornika
	-

Zainstaluj [pokrywę dolną](#page-22-0).

# **Ładowanie systemu BIOS**

Ładowanie systemu BIOS może być konieczne, kiedy jest dostępna aktualizacja lub po wymianie płyty systemowej. Wykonaj następujące czynności, aby załadować system BIOS:

- **1** Włącz komputer.
- **2** Przejdź do strony internetowej **www.dell.com/support**.
- **3** Kliknij lub stuknij pozycję **Product Support (Wsparcie dla produktu)**, wprowadź znacznik serwisowy komputera, a następnie kliknij przycisk **Submit (Prześlij)**.

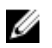

**UWAGA:** Jeśli nie masz znacznika serwisowego, skorzystaj z funkcji automatycznego wykrywania znacznika albo ręcznie wyszukaj model swojego komputera.

- **4** Kliknij lub stuknij pozycję **Drivers & downloads (Sterowniki i pliki do pobrania)**.
- **5** Wybierz system operacyjny zainstalowany na komputerze.
- **6** Przewiń stronę w dół i rozwiń pozycję **BIOS**.
- **7** Kliknij lub stuknij przycisk **Download File (Pobierz plik)**, aby pobrać najnowszą wersję systemu BIOS dla komputera.
- **8** Po zakończeniu pobierania przejdź do folderu, w którym plik aktualizacji systemu BIOS został zapisany.
- **9** Kliknij lub stuknij dwukrotnie ikonę pliku aktualizacji systemu BIOS i postępuj zgodnie z instrukcjami wyświetlanymi na ekranie.

## **Uzyskiwanie pomocy i kontakt z firmą Dell**

#### **Narzędzia pomocy technicznej do samodzielnego wykorzystania**

Aby uzyskać informacje i pomoc dotyczącą korzystania z produktów i usług firmy Dell, można skorzystać z następujących zasobów internetowych:

Informacje o produktach i usługach firmy Dell **www.dell.com** Windows 8.1 i Windows 10 Dell Help & Support (Pomoc i obsługa techniczna firmy Dell) Windows 10 Get started App Windows 8.1 **Help + Tips app** Uzyskiwanie pomocy w systemie Windows 8, Windows 8.1 i Windows 10 W usłudze wyszukiwania systemu Windows wpisz **Pomoc i obsługa techniczna**, a następnie naciśnij klawisz **Enter**. Uzyskiwanie pomocy w systemie Windows 7 Kliknij kolejno **Start** → **Pomoc i obsługa techniczna**. Pomoc online dla systemu operacyjnego **www.dell.com/support/windows www.dell.com/support/linux** 

**www.dell.com/support** 

Informacje o rozwiązywaniu problemów, podręczniki, instrukcje konfiguracji, dane techniczne produktów, blogi pomocy technicznej, sterowniki, aktualizacje oprogramowania itd.

102

Informacje o systemie operacyjnym, konfigurowaniu i użytkowaniu komputera, tworzeniu kopii zapasowych danych, wykonywaniu procedur diagnostycznych itd. Zobacz *Ja i mój Dell* na stronie internetowej **www.dell.com/support/manuals**.

### **Kontakt z firmą Dell**

Aby skontaktować się z działem sprzedaży, pomocy technicznej lub obsługi klienta firmy Dell, zobacz **www.dell.com/contactdell**.

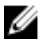

**UWAGA:** Dostępność usług różni się w zależności od produktu i kraju, a niektóre z nich mogą być niedostępne w Twoim regionie.

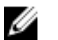

**UWAGA:** W przypadku braku aktywnego połączenia z Internetem informacje kontaktowe można znaleźć na fakturze, w dokumencie dostawy, na rachunku lub w katalogu produktów firmy Dell.